# $DRE - 267$

### TECHNICAL **MEMORANDUM**

 $\sim 10^{-10}$ 

 $\sim$ 

## **USER'S GUIDE FOR MULTI-BASIN ROUTING MODEL**

by

**Richard S. Tomasello** Joycelyn **Branscome William A. Perkins**

**December 1988**

 $\mathcal{L}_{\mathcal{L}}$ 

 $\sim 10^{-11}$ 

**Water Resources Division Resource Planning Department South Florida Water Management District**

 $\sim 10^{-11}$ 

 $\sim 10^7$ 

### **EXECUTIVE SUMMARY**

**The** volume **and complexity of surface water management systems for which permits are sought from** the South Florida Water **Management** District (District) **have** brought about **the need to improve the District's flood routing analysis abilities. Routing models** previously **used by the District's permitting staff were capable of analysing only one basin at a time. Analysis of multiple cascading basins, inter-connected by multiple discharge structures was therefore cumbersome and time consuming.** A multi-basin **routing model has been developed for analysis of water management** systems. **The model is available on the District's main frame computer (CYBER-180) as well as on the IBM personal computer** (PC). This report: **gives a general overview of how the model works and a comprehensive guide to the application of the model.**

> This public document was promulgated atan annual cost of \$248.69 or \$.50 per copy to inform the public regarding water resource studies of the District. RPD 1288 5C

### ACKNOWLEDGMENTS

This user's guide is the result of the combined efforts of a number of District employees. The authors would like to acknowledge Nettie Winograd and Marjorie Coley for typing the manuscript, Richard Miessau for preparing the graphics and Gary Kitchner for some of the initial coding. The authors would like to thank Steve Lin, William Perkins, Ed Yaun, Jeff Hiscock, Jorge Marban, Nicole Duplaix, Alan Hall, Terry Ortel, Calvin Neidrauer and Jayantha Obeysekera for their constructive comments and advice.

# **TABLE OF CONTENTS**

¥

 $\overline{a}$ 

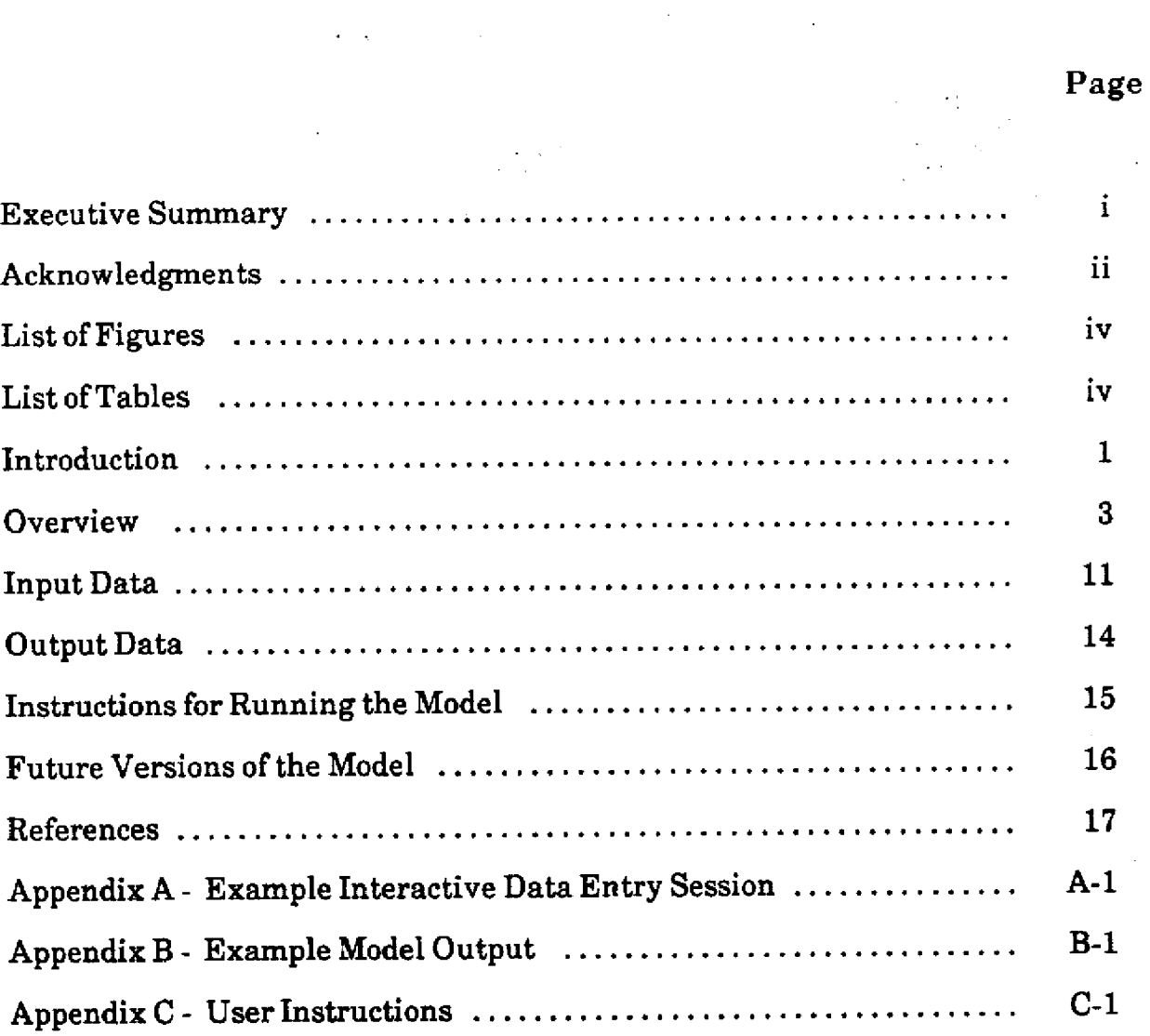

 $\mathcal{L}^{\pm}$  .

## **LIST OF FIGURES**

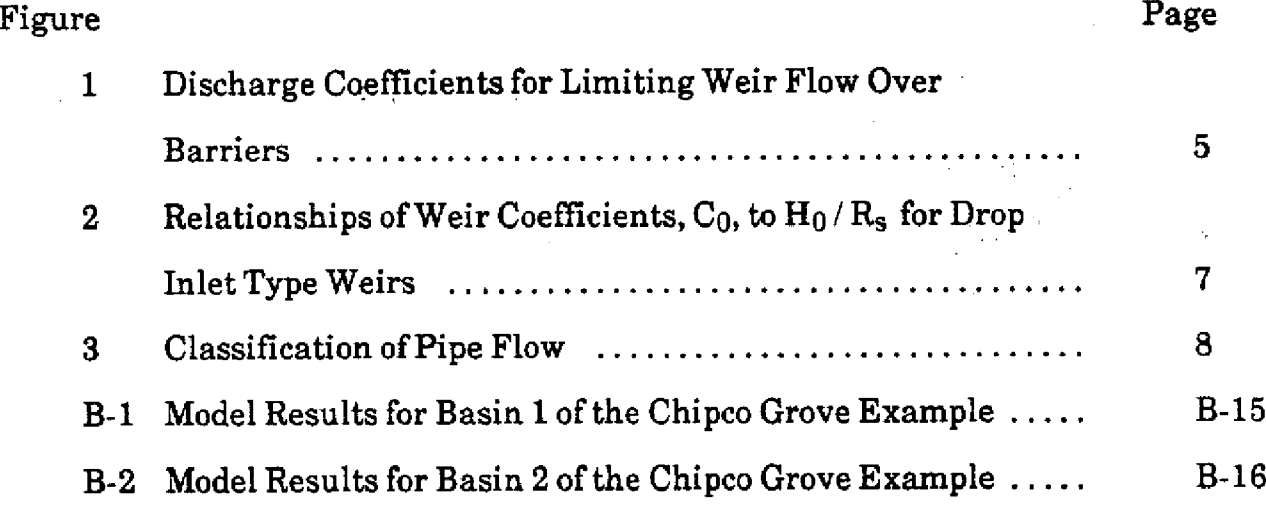

### LIST OF TABLES

 $\frac{1}{2}$ 

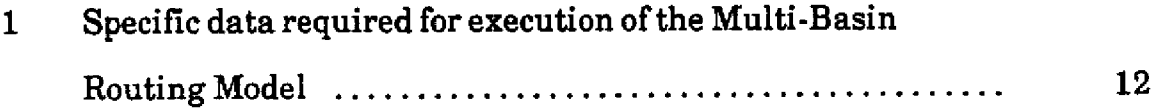

### **INTRODUCTION**

**The influx of** surface **water** management **permit applications to the South Florida Water Management District (District) has increased steadily since the regulatory program began** in 1972. The **complexity** of the **surface water management system designs has also increased to meet more** detailed **design criteria.** The **ever-present requirement for expeditious** as **well as sophisticated** analyses has **necessitated** improvement **to** the District's flood routing analysis capabilities.

Routing models previously used by the District's permitting staff were capable of analysing only **one** basin at a time. Simulation of multiple cascading basins connected by multiple discharge structures was cumbersome and **time** consuming.

This report presents documentation for **the** Multi-Basin Routing (MBR) model, a **computer** routing **model** designed to give **the** user a convenient means **of analyzing more complex** water management system designs. **The** MBR model **has been in** limited **use** by **the Surface Water** Management Division staff for several months. During this time, debugging **and** modification **of the** model **has** continued. A number of changes have **been** incorporated to accommodate the staffs needs. While each **change has increased the capabilities** of the model, they **have** collectively **made data** entry **more** lengthy **and** time consuming. Accordingly, future **changes** may **be** implemented through separate versions of **the model** designed to **handle specific** situations.

**The** primary **purpose** of this report is to **provide** a **concise overview of** how **the model** works **and** a comprehensive guide to application of the model. **The** main body of this report is divided into **five** sections. The first section presents **an overview** of **the** model **capabilities and** methods used **for** solving various problems. Descriptions of methods **are** not intended to **be exhaustive** but sources **and references are** provided **where** appropriate. **The second,** third and fourth sections **give** detailed explanations

1

**of the** required-model **inputs, model results and** instructions **for** running **the model. The final** section describes features **expected** to be included in future versions of **the** model. An example illustrating **use** of **the** model, **and** model results **is presented** in **the Appendices.**

**The** model is **set** up to run either on **the** District's main **frame** computer (CYBER-180) or on **an IBM** personal computer **(PC).** Both versions of **the** model **are** essentially **the same.** Minor **differences are** pointed out in **the** User's Guide.

#### **OVERVIEW**

The MBR model is a hydrologic/hydraulic routing model which routes storm runoff through a maximum of thirty basins, connected in series or parallel, to a final outfall. The model can handle flow through one or more discharge controlling structure for each basin. A maximum of thirty structures is allowed for the entire system.

Runoff from a specified storm in each basin is generated using the District's modification of the Santa Barbara Urban Hydrograph (SBUH) method [2]. The SBUH computations require specifications of rainfall amount, duration and distribution type as well as average basin soil storage and time of concentration for each basin. The user is allowed to select one of four rainfall distribution types:

Ŧ,

the SFWMD one day distribution the SFWMD three day distribution the SFWMD five day distribution

the Orange County distribution

The SFWMD rainfall distributions are described in the District's permit information manual, Volume IV [3]. The Orange County distribution is based on a one day distribution established by that county.

At each time step the model computes the rate and direction of flow through each basin discharge structure, based on relative water elevations (stages) in adjacent basins and then updates stages in the basins based on computed runoff and flows to and from other basins.

Basin discharge structures can be either a pump or any combination of a single weir, orifice and pipe. A choice of sharp-crested or broad crested weir is provided. The model can also handle drop-inlet (or *Morning Glory)* type weirs. The user is allowed to specify a circular or rectangular orifice, or V-notch type bleeder.

3

Structure discharges are computed using the appropriate weir, orifice or pipe flow formulae based on the upstream and downstream **stages.**

Flow over a sharp-crested weir is computed **using** the following formulae:

 $Q = C L H^{1.5}$  for horizontal crest (1)  $Q = 2.5 \tan \left( \frac{\theta}{2} \right) H^{2.5}$  for V-notch weir (2)

**where,** Q is the time discharge rate over the weir (cfs) C is the weir coefficient (equals 3.13 for sharp crested weirs) L is the length of weir crest (ft) H is the head over the weir (ft) **0** is the angle of the V-notch

For submerged flow,

 $Q_s/Q = (1 - (H_2/H_1)^n)^{0.385}$  (3)

where,  $n = 1.5$  for horizontal crest and

 $n = 2.5$  for V-notch weir

**Q\$ is the discharge rate over a submerged weir**

**H1** is the upstream head over the weir crest, or V-notch invert

H2 is the downstream head over the weir crest, or V-notch invert

**Equation (1) is a general weir equation which also applies to broad-crested and drop-inlet type weirs. When a broad-crested weir is specified, the weir coefficient, C, must also be specified for use in equation (1). Curves of recommended weir coefficients under different flow conditions are given in Figure 1 [5]. The effects of**

4

# Figure 1. DISCHARGE COEFFICIENTS FOR **LIMITING WEIR FLOW OVER BARRIERS**

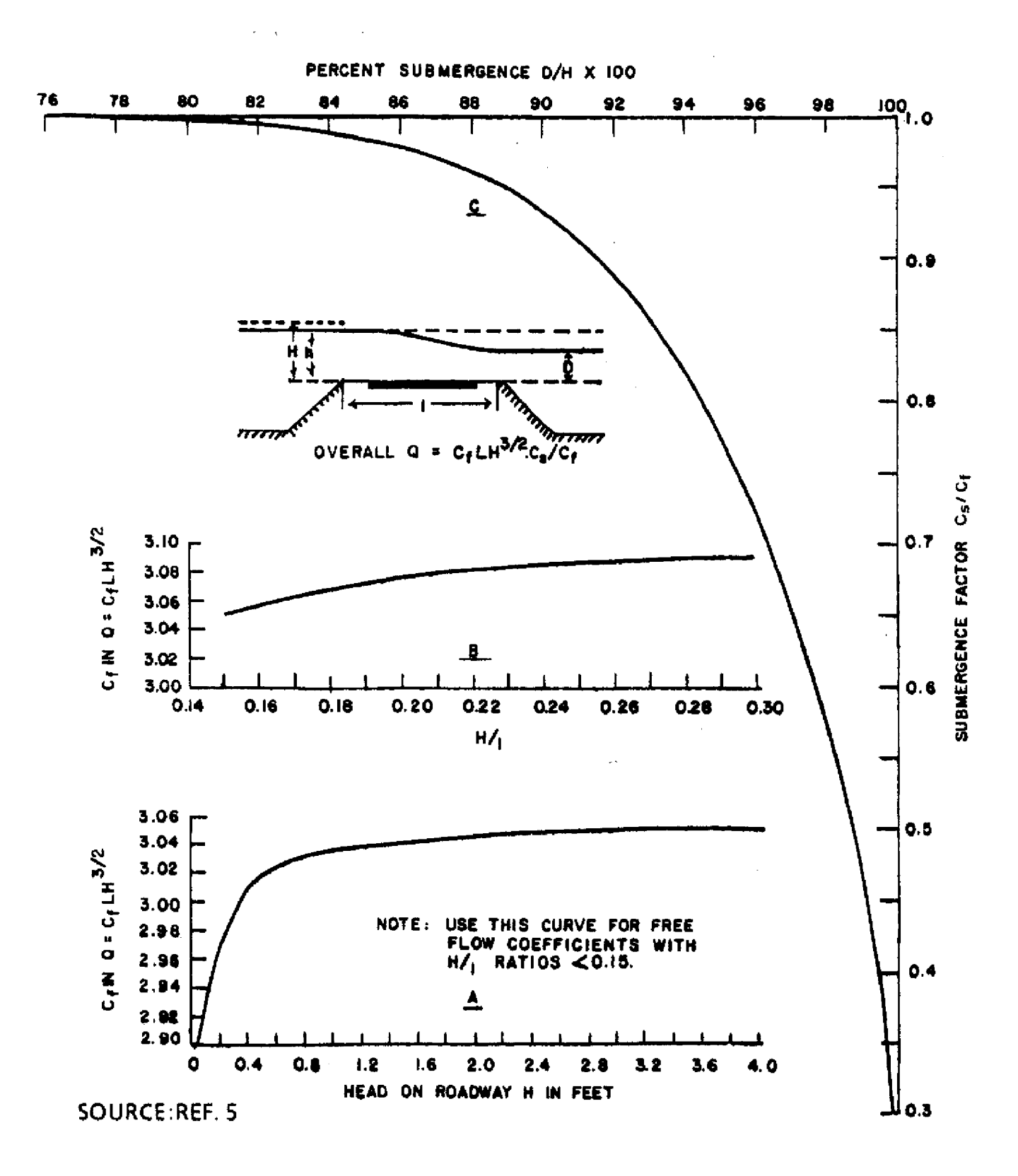

**submergence** on flow **over a broad-crested** weir **are** determined with **the use of curves developed** by **the Federal** Highway Administration **[5] which are also given in** Figure **1.**

**Weir coefficients,** C, **for** drop-inlet **type** weirs **are** determined from **empirical** design curves **developed** by **the** Bureau **of Reclamation [4]. See** Figure **2. Values** of C for **the** drop-inlet type weir **are dependent** on **the** ratio **of head** over **the crest** to radius of **weir crest** (Ho/Rs) **and vary** to **reflect different** conditions of flow, **for** example, submerged flow. **When** Ho/Rs **exceeds** 2.0, **the model** assigns **a C value of** 1.0. **When**  $H_0/R_s$  is less than 0.2, the model assigns a C value of 4.0.

**Flow** through bleeders is computed using **the** formula:

$$
Q = 0.6 A (2 g H)^{.5}
$$
 (4)

**where, A is the orifice area (sq ft)**

g **is** gravitational **acceleration (ft/sec 2)**

**H is the head above the centroid of the orifice (ft)**

**Bleeders are treated as weirs until the headwater submerges the orifice. The model can** handle **rectangular and circular orifices.**

**Circular pipe flow is computed using six categories of pipe flow defined by the United States Geological Survey [1]. Pipe flow is characterised by the upstream and downstream invert elevations and the head and tailwater elevations at the time of flow. The six types of flow are shown in Figure 3. For details of pipe flow computations, see Bodhaine (1968) [1].**

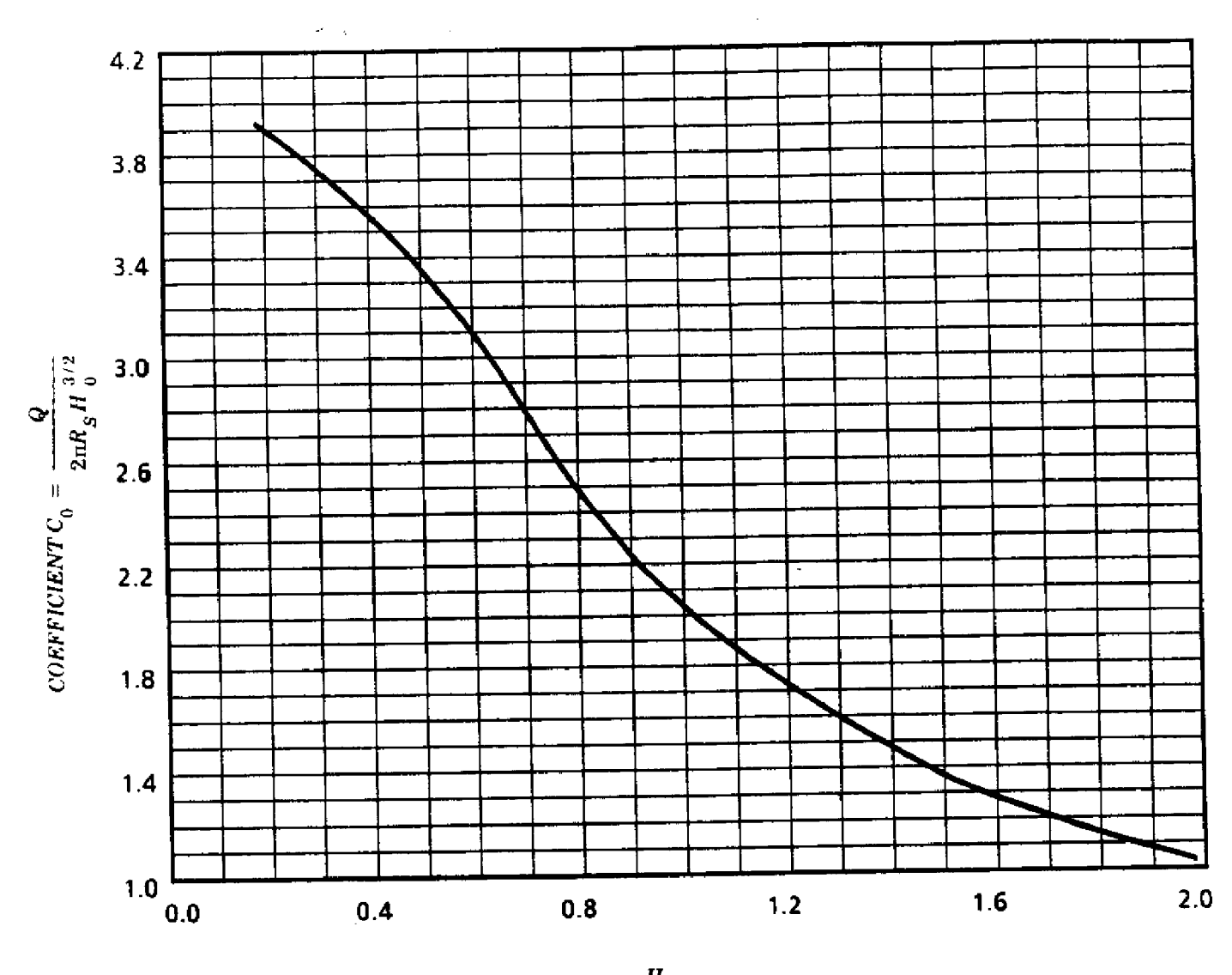

# Figure 2. RELATIONSHIP OF WEIR COEFFICIENT **CO** TO HO/Rs FOR DROP INLET TYPE WEIRS

 $\frac{H_0}{R_S}$ 

SOURCE:REF. 4

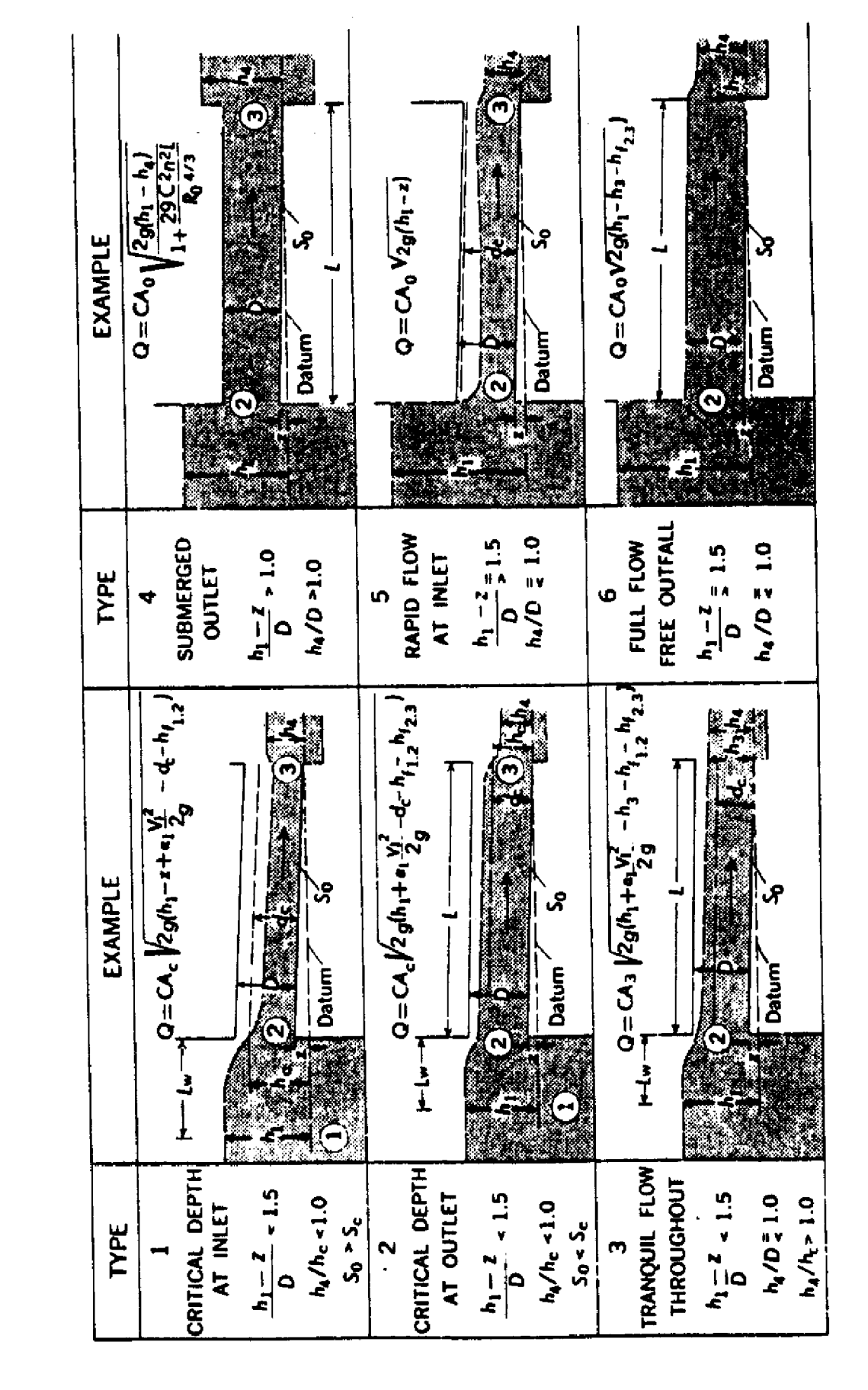

Figure 3. CLASSIFICATION OF PIPE FLOW

SOURCE: REF 1

In the case of composite structures, that is, where structures consist of weir and/or bleeder combinations with pipes, interactions between the elements of the structure are taken into account when the structure flow is determined. For example, in the case of combined weir and pipe flow in a riser pipe structure, the tailwater elevation of the weir should be the headwater elevation used in the computation of pipe flow. The CYBER version of the MBR model handles composite structures iteratively, in which the pipe and weir flows are computed and adjusted until the elevations of weir tailwater and pipe headwater are the same. The result is a computed pipe flow that is equal to the weir/bleeder flow with the weir/bleeder tailwater stage equal to the pipe headwater stage. The flow is pipe controlled when the pipe's headwater rises above the weir crest or orifice centroid. This iterataive approach is computationally time intensive and run times can be very long, particularly when the model is to be run on a PC. The iterative approach was, therefore, not used in the PC version. The PC version of the model applies the head **and tailwater elevations of the composite structure to determine both weir and pipe flows. Pipe controlled flow (i.e., flow in which the pipe's existence affects the weir/bleeder discharge) is then assumed when the computed pipe flow is less than** the computed flow through the weir/bleeder and weir controlled flow is assumed when the weir flow is less than pipe flow. In either case, flow through the controlling **component is taken as the flow through the composite structure.** While the **treatment of composite structures in the CYBER version is more realistic, the resultant error in the PC version** is **generally less** than **15%.**

**The model treatment of reversed flow through composite structures is not** entirely correct. While the direction of flow is reversed, the elements of the structure **are also reversed. This is not expected to affect most analyses performed using the model, since incidence of reversed flow through composite structures** is **uncommon and the resulting error is expected to be small.**

9

**The** off-site **stage** (or system **outfall tailwater) can be specified in the model as** either **a** constant **stage** or **a** time varying stage. **The** latter capability allows **the** user to **simulate the effects** of routed **flood waves** or tidal **variations in the receiving waters, where** such information is **available.**

**The** MBR **model keeps an account** of total **discharge** and total inflow through **each basin** structure so that conservation of mass **can be verified.-**

#### INPUT DATA

Input to the MBR model is accomplished using a data file which can be created by a user friendly interactive data entry program. During the interactive session, the user is asked a series of questions about the design storm, the basin hydrology, basin discharge structures and downstream receiving waters. Table 1 describes the MBR model's data requirements, and the general order in which the model asks for the information. An example of **an interactive** session is presented in Appendix A.

Once the interactive session is completed, the model can be run either immediately or at a later date. The input data file can be saved and modified for subsequent model runs. Modifications to the data file are accomplished on the CYBER using the line editor, XEDIT, or on the PC using either SPF/PC or some other text editor. An output file (runfile) is created during the interactive data entry: **session which records all exchanges between the model and the user. This runfile is** very useful for checking input data and for modifying the input data file.

Table 1. Specific **data** required **for** execution of the Multi-Basin Routing Model. **Items are presented** in the **same** order in which they **are entered** into the model.

 $\bar{a}$ 

 $\blacksquare$ 

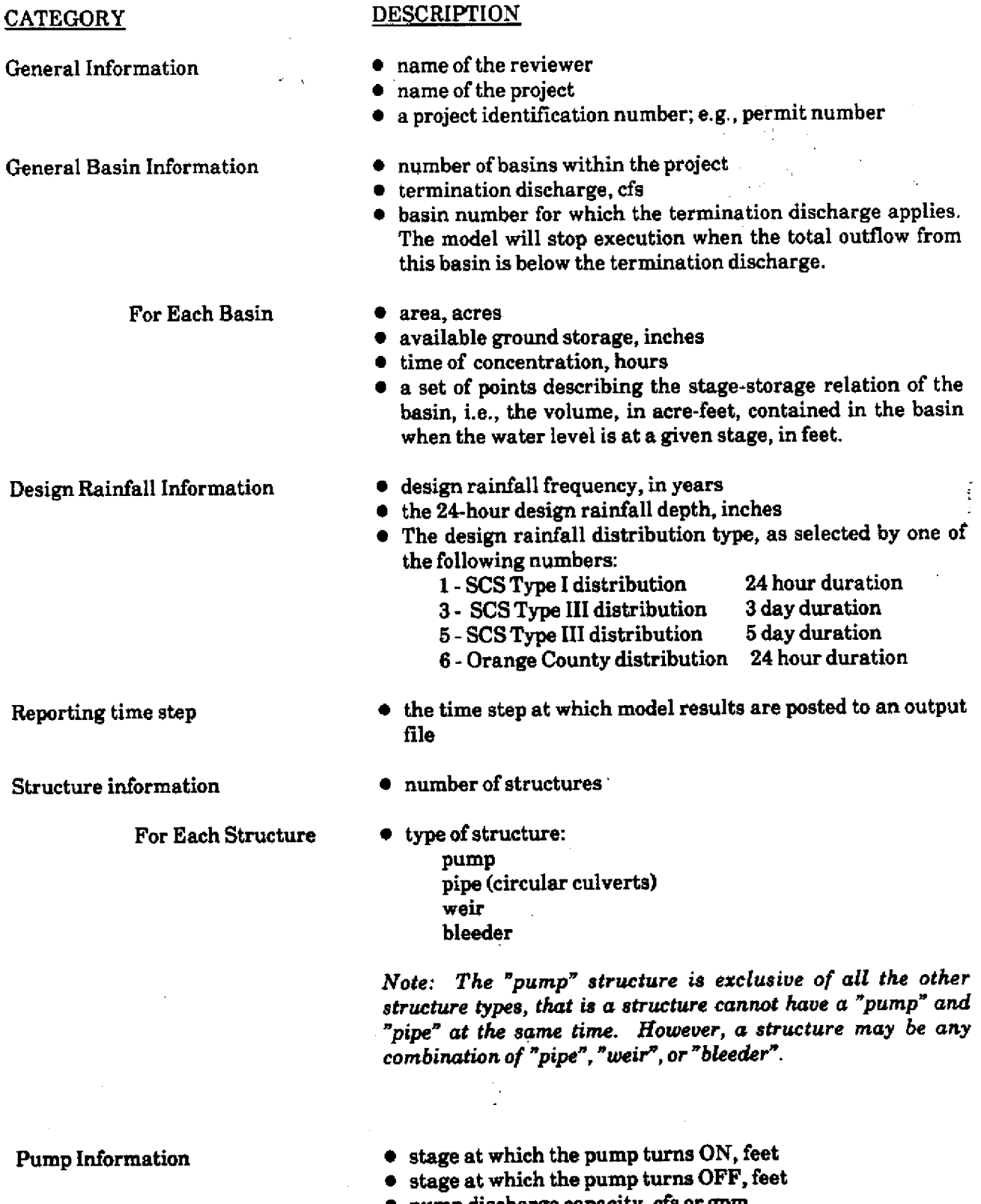

\* **pump discharge capacity, cfs or gpm**

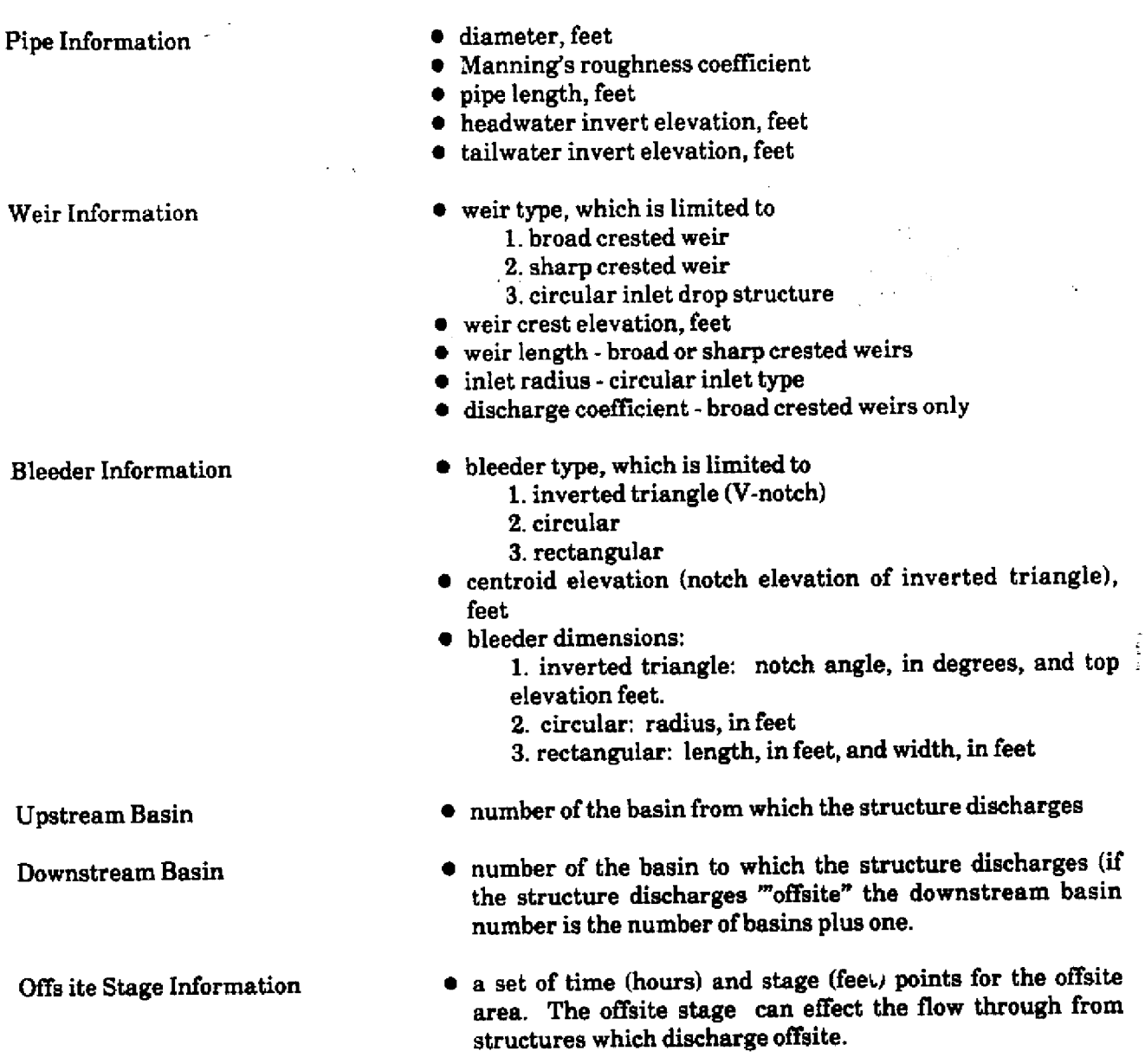

 $\sim$ 

 $\hat{\mathcal{A}}$ 

 $\ddot{\phantom{0}}$ 

 $13$ 

 $\epsilon$ 

 $\tilde{u}^{\dagger}$  ,  $\tilde{u}$ 

Ì.

#### OUTPUT

An example output data file is presented in Appendix B. This file was created during a model run using the input data presented in Appendix A. The first section contains a summary of input data; basin and structure characteristics, and offsite conditions. The second section headed "SUMMARY REPORT" lists for each time step,cumulative rainfall, cumulative runoff, instantaneous runoff and runoff hydrograph for each basin and the rate of discharge for each structure. The conditions of flow are also listed eg., NO FLOW, PUMP, BLEEDER.

The final section gives the peak discharge, time of peak discharge, the peak stage **and time** of **peak stage** for **each** structure, **the** total **inflow,** outflow **and** runoff, **final stage and** storage for **each** basin. **The** inflow, outflow **and** runoff, **and** storage values **can be** used to **check mass balance in each** basin. For **example, the** total outflow should be equal to total inflow plus runoff, **minus storage** for mass balance within a basin.

**The** PC version of **the model** allows **the** user to plot computed stages **and** total outflows vs. time for any selected basin. The plot routine uses SYMPHONY graphics and the user must have **a** version of SYMPHONY on his/her PC and have familiarity with it. These plots are useful for checking and interpreting the model output. **Example** plots **are** included in Appendix B. **The** plots **are** best **previewed** on **an Enhanced** Color Display monitor.

14

# **INSTRUCTIONS FOR RUNNING THE MODEL**

**Instructions for running the model are different** for the CYBER and the PC. They will therefore **be discussed separately.**

#### CYBER Instructions

Before running the model on the CYBER, the user must **get the** procedure file from **the** systems library by typing:

*/* GET, PROCFIL/UN = SWLIB

**The** execution statement for the **model** is then:

### */* -MBRMOD

**The user is first asked to select which version of the model to use: the "composite** structure" **version, or the normal** version. **The** normal **version will be** faster; the composite structure version will **be more accurate. The** user is then prompted **for** input **and** output file names. These files will **be local** upon model completion. An option is also **available** for printing **a** record **of** the interactive session.

### PC Instructions

The first **step is** to **get** into **the** sub-directory **called** MBRDIR in **which the** input/output **data files are** stored. **i.e., type:**

#### > CD/MBRDIR

If this **sub-directory** does **not exist it will have** to **be created. i.e., type:**

#### > **MD/MBRDIR**

**All MBR model** runs **should be done from within this sub-directory. The compiled version of the model is provided on** a **diskette. This diskette must be inserted in the** 'A' drive **before running the model.**

**Instructions for running the model can then be printed on the screen by typing:**  $> A$ : HELP

15

Appendix C **gives a** listing **of these instructions which are clear and self-explanatory.** Appendix **C also contains detailed instructions for plotting the results of the model. Plotting instructions can be printed on the screen by** typing: > A: HELPLOT

### FUTURE VERSIONS **OF THE MODEL**

Work **on the MBR model is continuing and future versions of the model are expected** to **include**

- **a) a more convenient means of entering input data,**
- **b) channel routing capabilities using some existing channel routing program.**

**Additional changes to the model will be included in later versions, as the need arises.**

### **REFERENCES**

- 1. Bodhaine, G.L. **1968. Measurement of** Peak **Discharge** at Culverts by Indirect Methods. United States Geological Survey, TWI **3-A3.**
- **2.** Hall, Charles **Alan.** 1981. Finally! An Easy Hydrograph Computation Method. South **Florida Water Management District.**
- **3.** South Florida Water Management District. **1987.** Management and Storage of **Surface** Waters, Permit Information Manual Volume IV.
- **4.** United States Department of **the** Interior, Bureau **of** Reclamation. **1973.** Design of Small Dams.
- **5. United States Department of** Transportation, **Federal Highway Administration. 1978. Hydraulics of Bridge Waterways, Hydraulic Design** Series No. **1.**

 $\frac{1}{2}$ 

## **APPPENDIX A**

 $\mathbf{V}(\mathbf{q})$  , we have  $\mathbf{V}(\mathbf{q})$ 

 $\mathcal{L}^{\text{L}}(\mathcal{L})$ 

 $\overline{a}$ 

 $\mathbb{R}^2$ 

## **EXAMPLE INTERACTIVE DATA ENTRY SESSION**

 $\frac{1}{2}$ 

 $\mathbf{r}$ 

```
ENTER REVIEWER NAME( )
 CHINFATT
ENTER PROJECT NAME( )
 CHIPCO GROVE
ENTER PROJECT IDENTIFICATION NUMBER
 2257
ENTER NUMBER OF BASINS (NOT EXCEEDING 30)
2
ENTER TERMINATION DISCHARGE ( .0 CFS)
AND THE SELEECTED BASIN NO.( 0)
NOTE: THE BASIN SELECTED TO CONTROL THE COMPLETION OF
      ROUTING CAN BE ANY OF THE PROJECT BASINS
1,.8 2
g*rrsi***S*O** S*** BASIN 1 L***I****S***I*a
ENTER BASIN AREA ( .0 ACRES)
66.4
ENTER GROUND STORAGE ( .0 INCHES)
.5
ENTER TIME OF CONCENTRATION ( .0 HOURS)
 .7
*********L********** BASIN 2 ,*****,***S *******
ENTER BASIN AREA ( .0 ACRES)
 12.
 ENTER GROUND STORAGE ( .0 INCHES)
 .01
 ENTER TIME OF CONCENTRATION ( .0 HOURS)
 .7
 DO YOU NEED TO CORRECT LEGEND INFORMATION?
 1=YES 2=NO
 2.
 BASIN NO. 1
 POINT NO. 1
 ENTER STAGE ( .0 FT) ,STORAGE ( .0 AC-FT)
 NOTE: ENTER 0,0 TO FINISH STAGE/STORAGE FOR EACH BASI
N
 17. 0.
 BASIN NO. 1
 POINT NO. 2
 ENTER STAGE ( .0 FT) ,STORAGE ( .0 AC-FT)
 NOTE: ENTER 0,0 TO FINISH STAGE/STORAGE FOR EACH BASI
IN
 19. 4.
 BASIN NO, I
 POINT NO. 3
 ENTER STAGE ( .0 FT) ,STORAGE ( .0 AC-FT)
 NOTE: ENTER 0,0 TO FINISH STAGE/STORAGE FOR EACH BAS]
IN
 20. 12.6
 BASIN NO. 1
 POINT NO. 4
 ENTER STAGE ( .0 FT) ,STORAGE ( .0 AC-FT)
  NOTE: ENTER 0,0 TO FINISH STAGE/STORAGE FOR EACH BAS
IN
 22. 140.4
 BASIN NO, 1
 POINT NO. 5
```
**A-2**

i<br>Personali

ENTER STAGE ( **.0 FT)** ,STORAGE ( .0 AC-FT) **NOTE: ENTER 0,0 TO FINISH STAGE/STORAGE FOR EACH BASIN 0.** 0. **BASIN NO, 2 POINT** NO. 1 **ENTER STAGE ( .0-FT)** STORAGE ( **.0** AC-FT) **NOTE: ENTER 0,0** TO FINISH STAGE/STORAGE **FOR** EACH BASIN **20.1 0.** BASIN **NO, 2 POINT NO. 2** ENTER STAGE **(** .0 FT) .STORAGE ( .0 AC-FT) **NOTE: ENTER 0,0** TO FINISH STAGE/STORAGE FOR EACH BASIN **21.1** 10. BASIN NO. 2 **POINT NO. 3 ENTER STAGE (** .0 FT) ,STORAGE ( .0 AC-FT) **NOTE: ENTER** 0,0 **TO FINISH** STAGE/STORAGE FOR **EACH BASIN** 22.1 **22. BASIN NO. 2 POINT NO. 4 ENTER STAGE (** .0 FT) ,STORAGE ( .0 AC-FT) **NOTE: ENTER** 0.0 **TO FINISH** STAGE/STORAGE **FOR EACH BASIN** 23.1 34. **BASIN NO .2** POINT NO. 5 ENTER ST **AGE** ( **.0 FT)** ,STORAGE ( .0 AC-FT) **NOTE: EN** TER 0,0 **TO FINISH STAGE/STORAGE FOR EACH BASIN 24.1 46. BASIN NO** .2 **POINT NO** \* **6 ENTER ST** AGE ( **.0 FT)** ,STORAGE ( ,0 AC-FT) **NOTE: EN TER 0,0 TO FINISH STAGE/STORAGE FOR EACH BASIN** 25.1 **58. BASI.,** NO **i,** 2 **POINT** NO i. 7 **ENTER** ST AGE ( **.0 FT)** ,STORAGE ( **.0 AC-FT) NOTE:** EN **ITER 0,0 TO FINISH STAGE/STORAGE FOR EACH BASIN 0. 0. DO** YOU **NEED** TO CORRECT STAGE STORAGE CURVE 1-YES 2-NO 2. **ENTER DESIGN FREQUENCY** IN YEARS **25. ENTER** RAINFALL DISTRIBUTION TYPE **1 = 24-HOUR**  $3 - 3 - DAY$ 5 = 5-DAY  $\mathbf{3}$ **ENTER** 24-HOUR RAINFALL AMOUNT **IN INCHES 8.8** DO YOU **NEED** TO CORRECT **RAINFALL** INFORMATION? **1=YES 2=NO**  $2.$ **ENTER INCREMENTAL** STEP ( **.0 HOURS)**

Ţ,

```
4.
ENTER NUMBER OF STRUCTURES [NOT EXCEEDING 30]
NOTE: A STRUCTURE INCLUDES A PUMP OR ANY COMBINATION OF A PIPE, WEIR, AND BLEEDER
3
****ss***** STRUCTURE 1**********************
IS STRUCTURE NO. t A PUMP?
                               \sim 10^71 = YES 2 = NO
1.
                                                                   \mathcal{A}=\{x\in\mathcal{X}\} , \mathcal{A}=\{x\}***** ENTER PUMP INFORMATION STRUCTURE
 ENTER ELEVATION AT WHICH PUMP TURNS ON (FT)
 1B.
 ENTER ELEVATION AT WHICH PUMP TURNS OFF (FT)
 NOTE: PUMPOFF ELEVATION MUST BE HIGHER THAN THE
  LOWEST STAGE OF THE STAGE STORAGE CURVE
 17.5
 ENTER PUMP DISCHARGE CAPACITY (CFS OR GPM)
 DISCHARGE CAPACITY MAY BE ENTERED IN EITHER CFS OR GPM
 6.
 ENTER 1 - IF DISCHARGE CAPACITY ENTERED IN CFS
       2 - IF DISCHARGE CAPACITY ENTERED IN GPM
 \mathbf{t}DO YOU WISH TO CORRECT PUMP INFORMATION?
  1-YES 2=NO
 2.
 NOTE: "OFFSITE" BASIN IS DESIGNATED AS BASIN NO. 3
 ENTER BASIN NUMBERS
 STRUCTURE 1 DISCHARGES FROM BASIN NO.(_) TO BASIN NO/.(_)
 12
 *********** STRUCTURE 2********S**a***S******
IS STRUCTURE NO. 2 A PUMP?
 1 \times YES 2 \neq NO
 2.
DOES STRUCTURE NO. 2 HAVE A PIPE?
 1 = YES 2 = NO1.
  ENTER DIAMETER(FT) ,ROUGHNESS(MANNING S N), PIPE LENGTH(FT)
  1.5 .024 50.
  ENTER PIPE HEAD INVERT ELEVATION, TAIL INVERT ELEVATION
  18.1 18.1
  DOES STRUCTURE HAVE A FLASH BOARD RISER OR A WEIR
  ANSWER NO IF THE RISER HAS A BLEEDER ONLY
  1=YES 2=NO
  1.
  IS THE WEIR 1. BROAD CRESTED , OR 2. SHARP CRESTED ?
  ENTER 1, 2 OR 3
  3.
  ENTER WIER CREST ELEVATION AND RADIUS
  23.8 1.5
 DOES THIS STRUCTURE HAVE A BLEEDER
 1-YES 2-NO
  2.
```
 $\frac{1}{2}$ 

```
A-4
```

```
NOTE: "QFFSITE" BASIN IS DESIGNATED AS BASIN NO. 3
ENTER BASIN NUMBERS
STRUCTURE 2 DISCHARGES FROM BASIN NO.(_) TO BASIN NO/.(_)
21
60,**0*** STRUCTURE 3*S********L *s * * *
s*
IS STRUCTURE NO. 3 A RUMP?
1 = YES 2 = NO
2.
DOES STRUCTURE NO. 3 HAVE A PIPE?
1 = YES 2 = NO
1.
ENTER DIAMETER(FT) ,ROUGHNESS(MANNING S N), PIPE LENGTH(FT)
 2. .024 50.
 ENTER PIPE HEAD INVERT ELEVATION, TAIL INVERT ELEVATION
 18.1 18.1
 DOES STRUCTURE HAVE A FLASH BOARD RISER OR A WEIR
 ANSWER NO IF THE RISER HAS A BLEEDER ONLY
 1=YES 2=NO
 1.
 IS THE WEIR 1. BROAD CRESTED , OR 2. SHARP CRESTED ?
 ENTER 1, 2 OR 3
 2.
 ENTER WIER CREST ELEVATION AND LENGTH
 23. 1.
DOES THIS STRUCTURE HAVE A BLEEDER
1-YES 2-NO
 1.
ENTER TYPE OF BLEEDER:
   1= V-NOTCH , 2 2 CIRCULAR ORFICE, 3 = RECTANGULAR ORIFICE
 1.
ENTER V-NOTCH INVERT ELEVATION(FT-NGVO), TOP ELEVATION(FT-NGVD), AND ANGLE(DEGREES)
 20.1 20.9 50.
 NOTE: "OFFSITE" BASIN IS DES?3NATED AS BASIN NO. 3
 ENTER BASIN NUMBERS
 STRUCTURE 3 DISCHARGES FROM BASIN NO.(_) TO BASIN NO/.(_)
 23
 ENTER TIME VARYING OUTFALL STAGE
 ENTER TIME(IN HOURS), STAGE AT THAT TIME (FT.NGVD)
 ONE SET OF (TIME, STAGE) IS ONE ENTRY,MAX 100 ENTRIES
 NOTE: THE FIRST ENTRY SHOULD BE FOR TIME 0.0
        THE LAST ENTRY SHOULD BE A TIME LARGER THAN THE
        ROUTING TIME, AND THE NORMAL OFFSITE STAGE
        THE LAST DATA ENTRY MUST BE FOLLOWED BY A
```
0,0 ENTRY

IF THE OFFSITE STAGE IS CONSTANT **MAKE** AN ENTRY

```
FOR T = 0.0 AND FOR T = 1000. HR USING THE SAME
     CONSTANT STAGE INPUT FOR EACH
0. 18.1
1000. 18.1
0. 0.
DO YOU NEED TO CORRECT STRUCTURE INFORMATION?
1=YES 2=NO
2.
```
 $\sim 10^{-10}$ 

 $\mathcal{L}_{\rm{in}}$ 

 $\hat{\mathcal{A}}$ 

**-**

# APPENDIX B EXAMPLE MODEL OUTPUT

 $\frac{1}{2}$ 

 $\sigma = \sqrt{2}$ 

 $\mathcal{L}$ 

 $\ddot{\phantom{a}}$ 

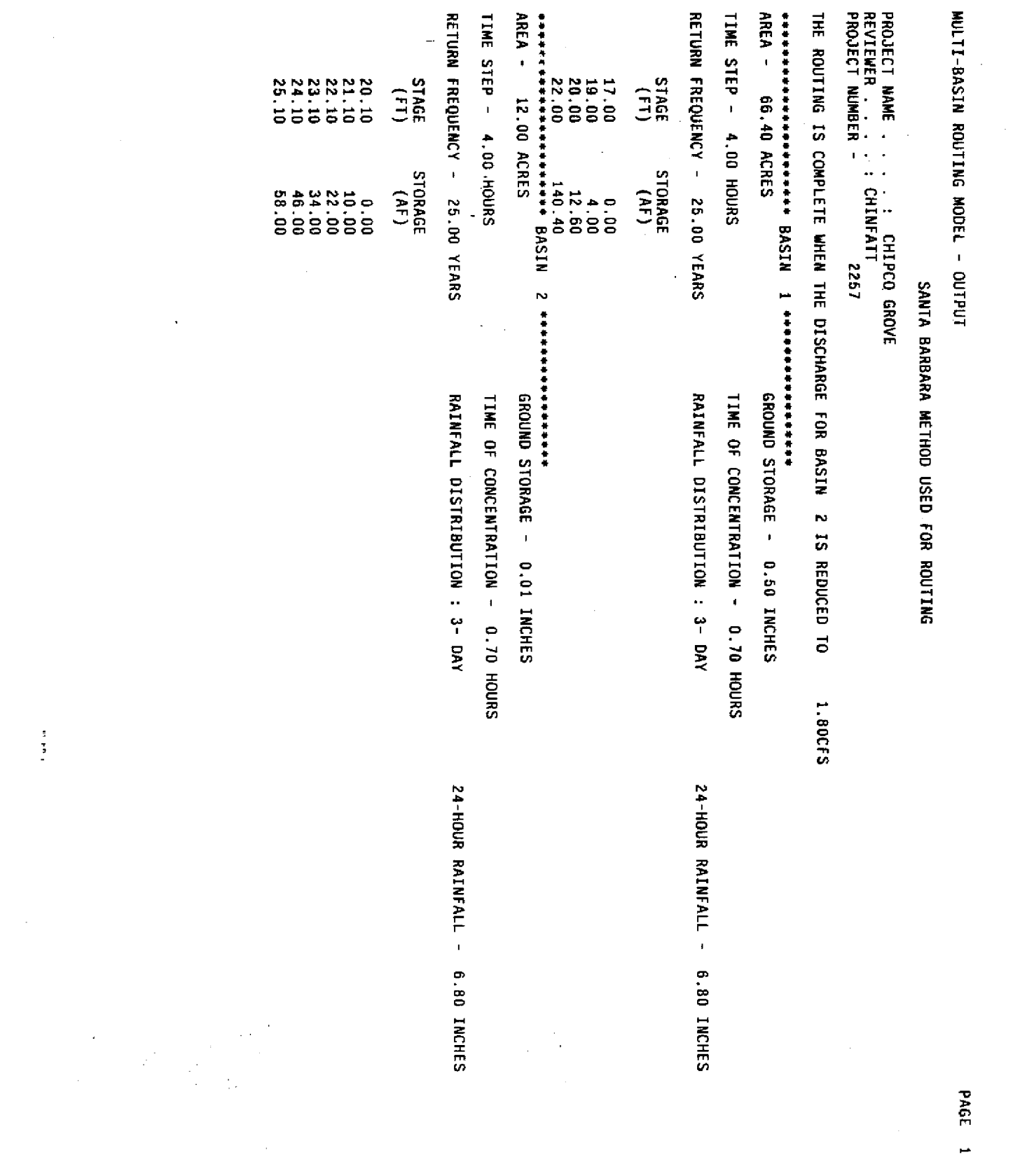

 $B - 2$ 

 $\begin{array}{c} 0 \\ 0 \\ 0 \\ 0 \end{array}$ 

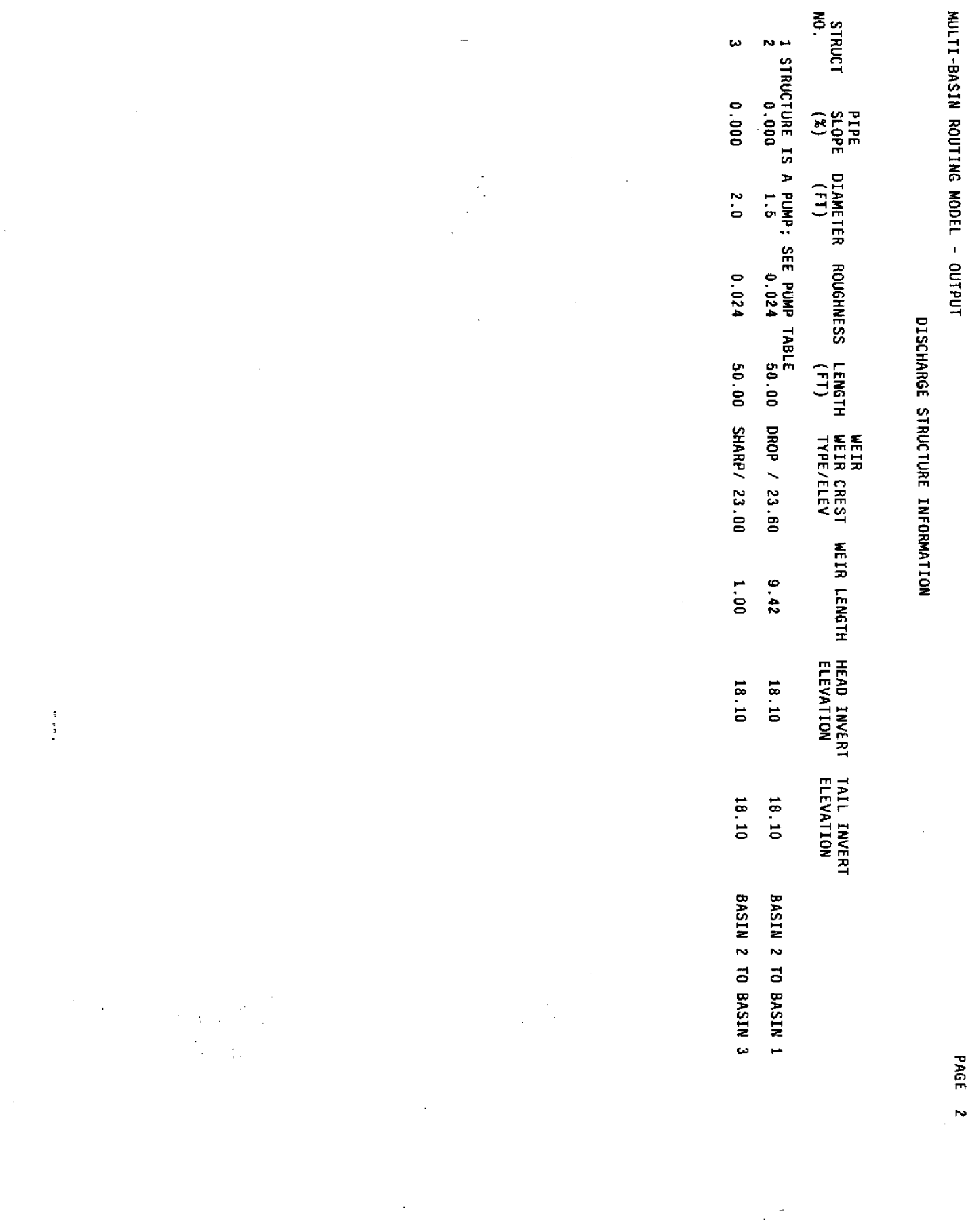

 $\gamma$ 

 $B - B$ 

PAGE 2

,

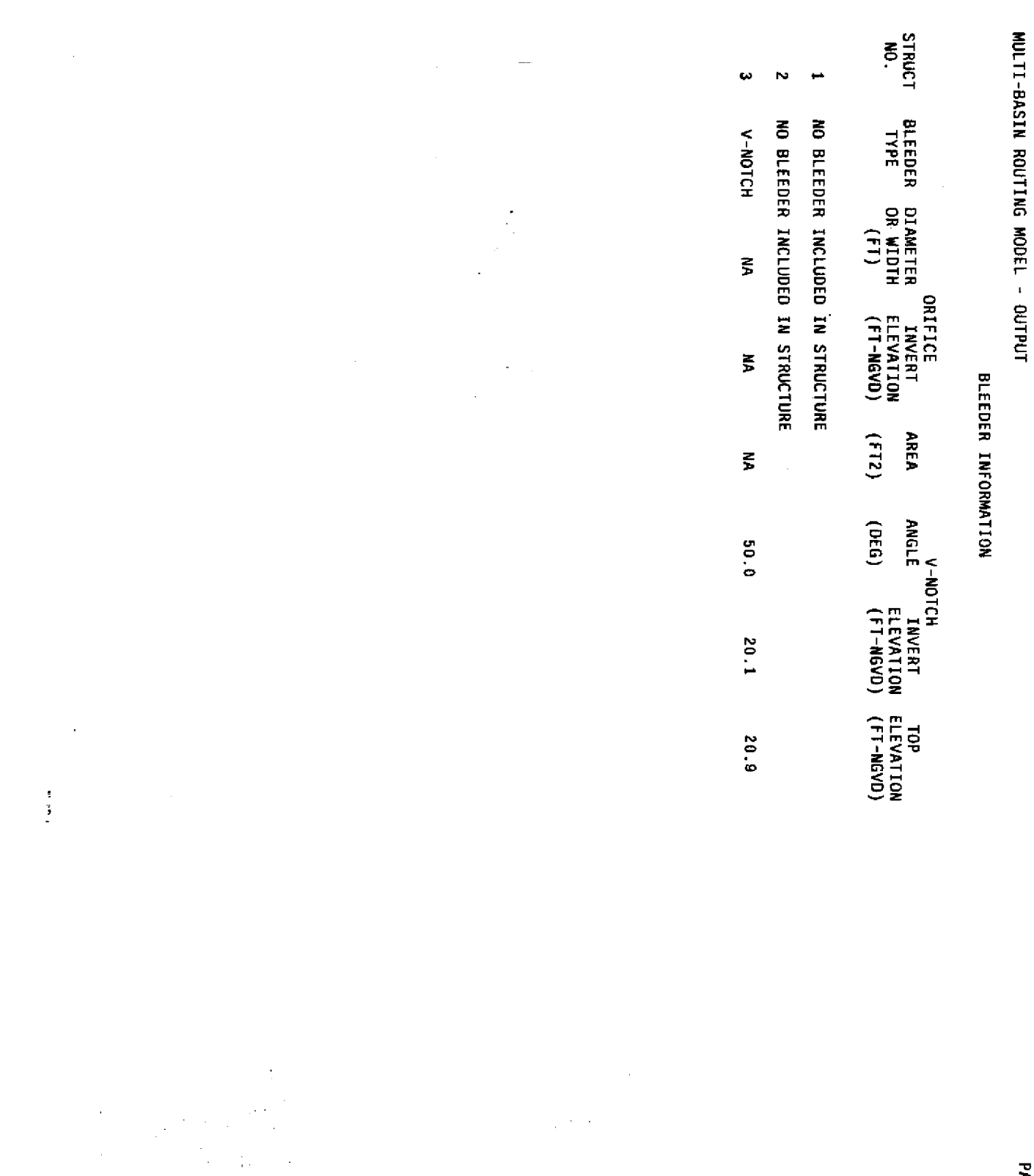

 $\hat{\mathcal{A}}$ 

÷.

 $\frac{1}{\sqrt{2}}$ 

PAGE 3

 $\frac{1}{\sqrt{2}}$ 

 $\frac{1}{\sqrt{2}}$ 

 $\frac{1}{2} \frac{d^2}{dt^2}$ 

 $B - 4$ 

 $\hat{\theta}$ 

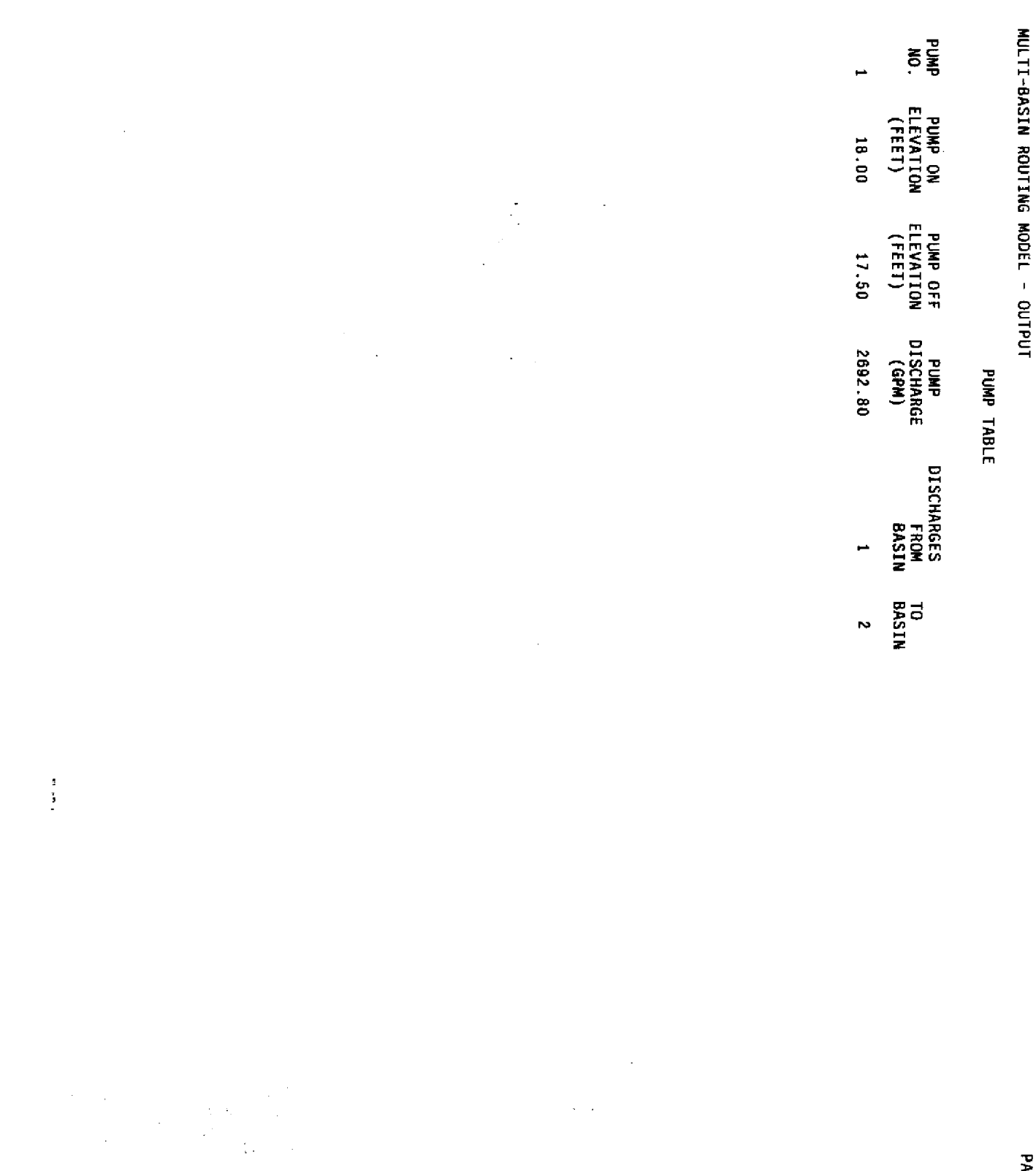

 $\frac{1}{2} \sum_{i=1}^{n} \frac{1}{2} \sum_{j=1}^{n} \frac{1}{2} \sum_{j=1}^{n} \frac{1}{2} \sum_{j=1}^{n} \frac{1}{2} \sum_{j=1}^{n} \frac{1}{2} \sum_{j=1}^{n} \frac{1}{2} \sum_{j=1}^{n} \frac{1}{2} \sum_{j=1}^{n} \frac{1}{2} \sum_{j=1}^{n} \frac{1}{2} \sum_{j=1}^{n} \frac{1}{2} \sum_{j=1}^{n} \frac{1}{2} \sum_{j=1}^{n} \frac{1}{2} \sum_{j=1}^{n$ 

 $\mathbf{B}-\mathbf{S}$ 

PAGE  $\overline{\phantom{a}}$ 

 $\hat{r} = \hat{r} \times \hat{r}$ 

 $\frac{1}{2} \sum_{i=1}^{n} \frac{1}{2} \sum_{j=1}^{n} \frac{1}{2} \sum_{j=1}^{n} \frac{1}{2} \sum_{j=1}^{n} \frac{1}{2} \sum_{j=1}^{n} \frac{1}{2} \sum_{j=1}^{n} \frac{1}{2} \sum_{j=1}^{n} \frac{1}{2} \sum_{j=1}^{n} \frac{1}{2} \sum_{j=1}^{n} \frac{1}{2} \sum_{j=1}^{n} \frac{1}{2} \sum_{j=1}^{n} \frac{1}{2} \sum_{j=1}^{n} \frac{1}{2} \sum_{j=1}^{n$ 

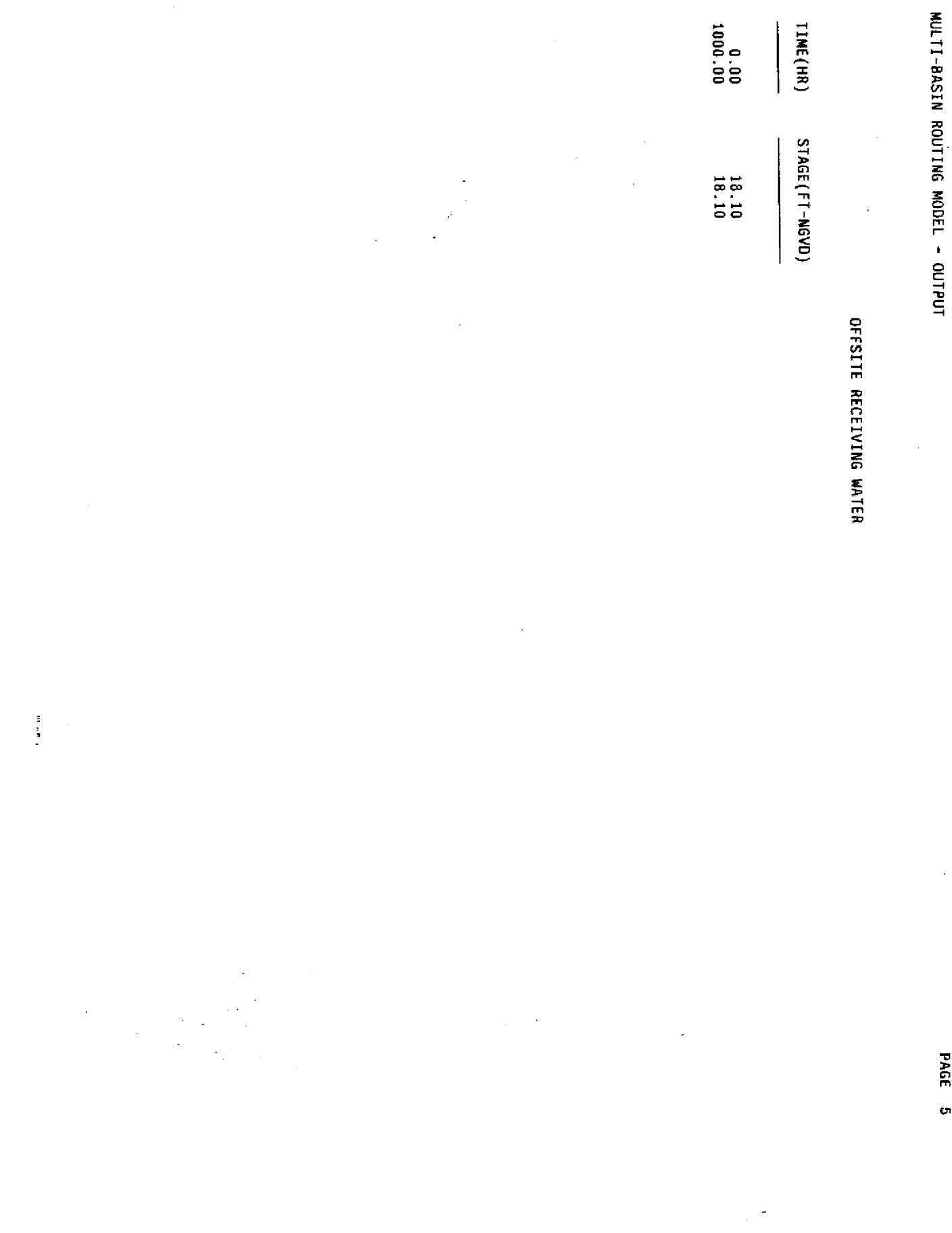

 $\mathbf{B}$  -  $\mathbf{G}$ 

PAGE 5

 $\bar{\ell}$ 

 $\ddot{\phantom{0}}$ 

ł,

 $\ddot{\phantom{a}}$ 

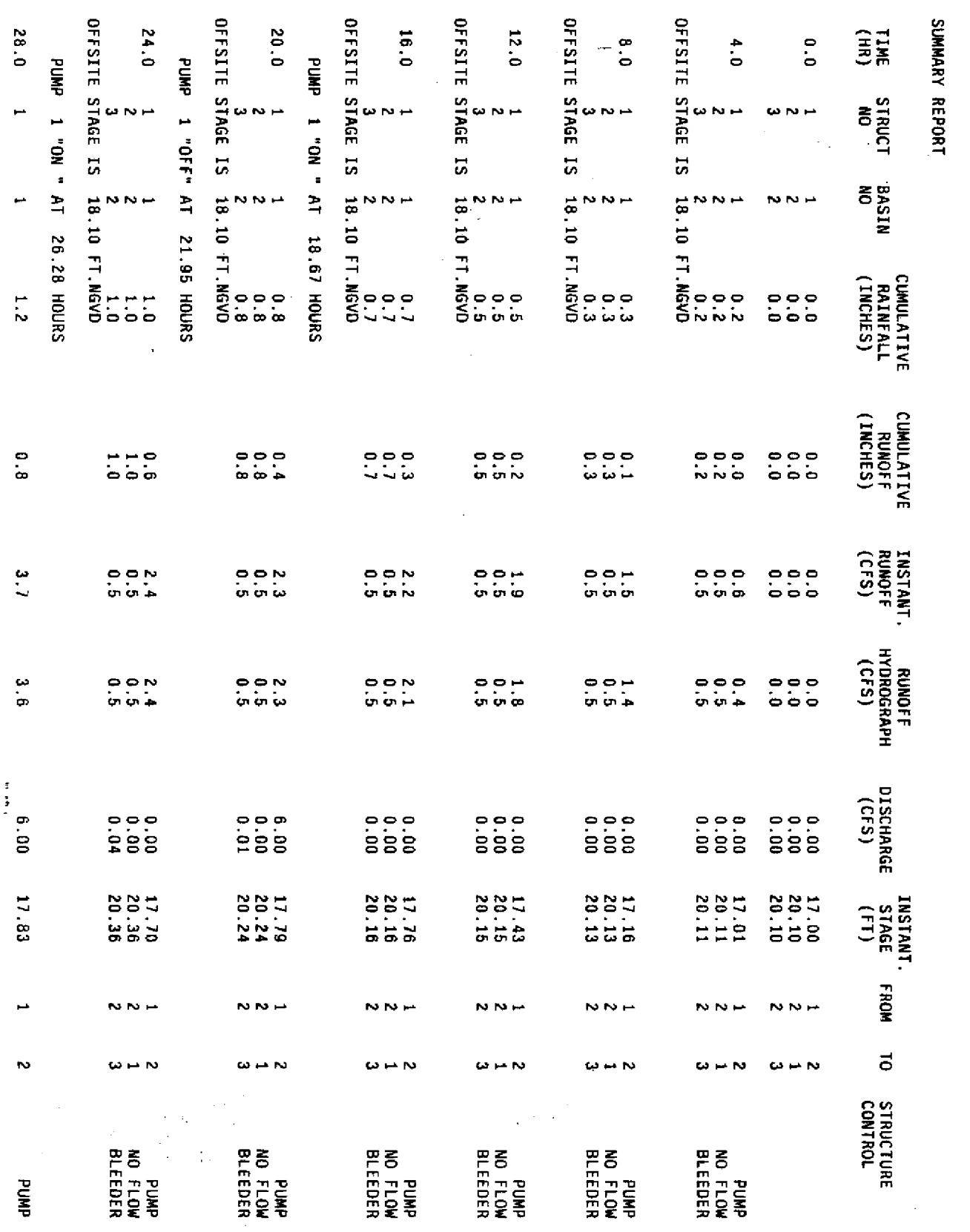

 $B - 7$ 

 $9 - 3204$ 

 $\mathbf{r}$ 

 $\hat{\mathbf{r}}$ 

 $\frac{1}{2}$ 

MULTI-BASIN ROUTING MODEL - OUTPUT

Ŷ,

 $\frac{1}{\sqrt{2}}$ 

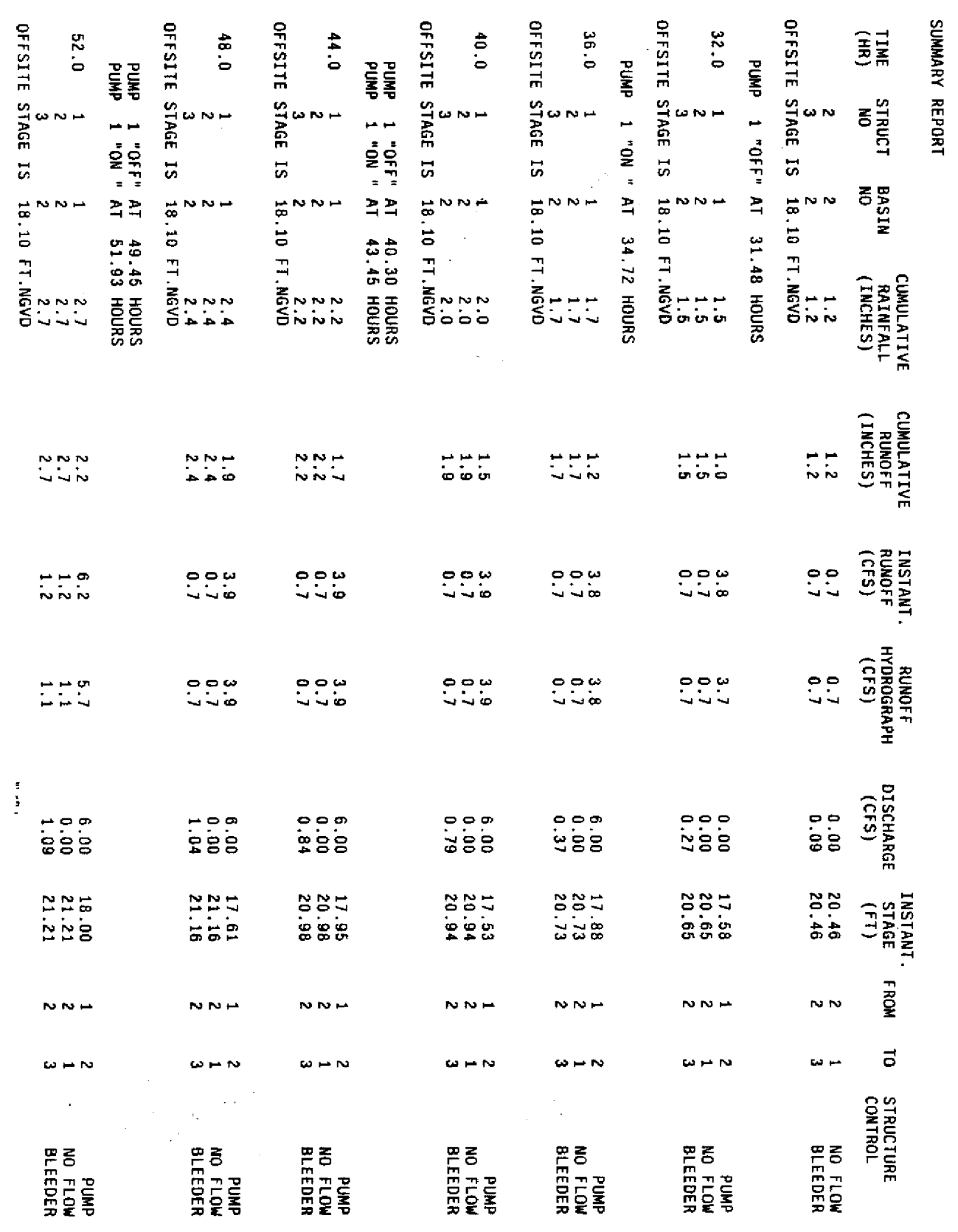

 $B - B$ 

 $\ddot{\phantom{0}}$ 

 $\ddot{\phantom{0}}$ 

PAGE 7

 $\mathbf{r}$ 

 $\ddot{\phantom{0}}$ l.

MULII-BASIN ROUTING MODEL - OUTPUT

 $\gamma$ 

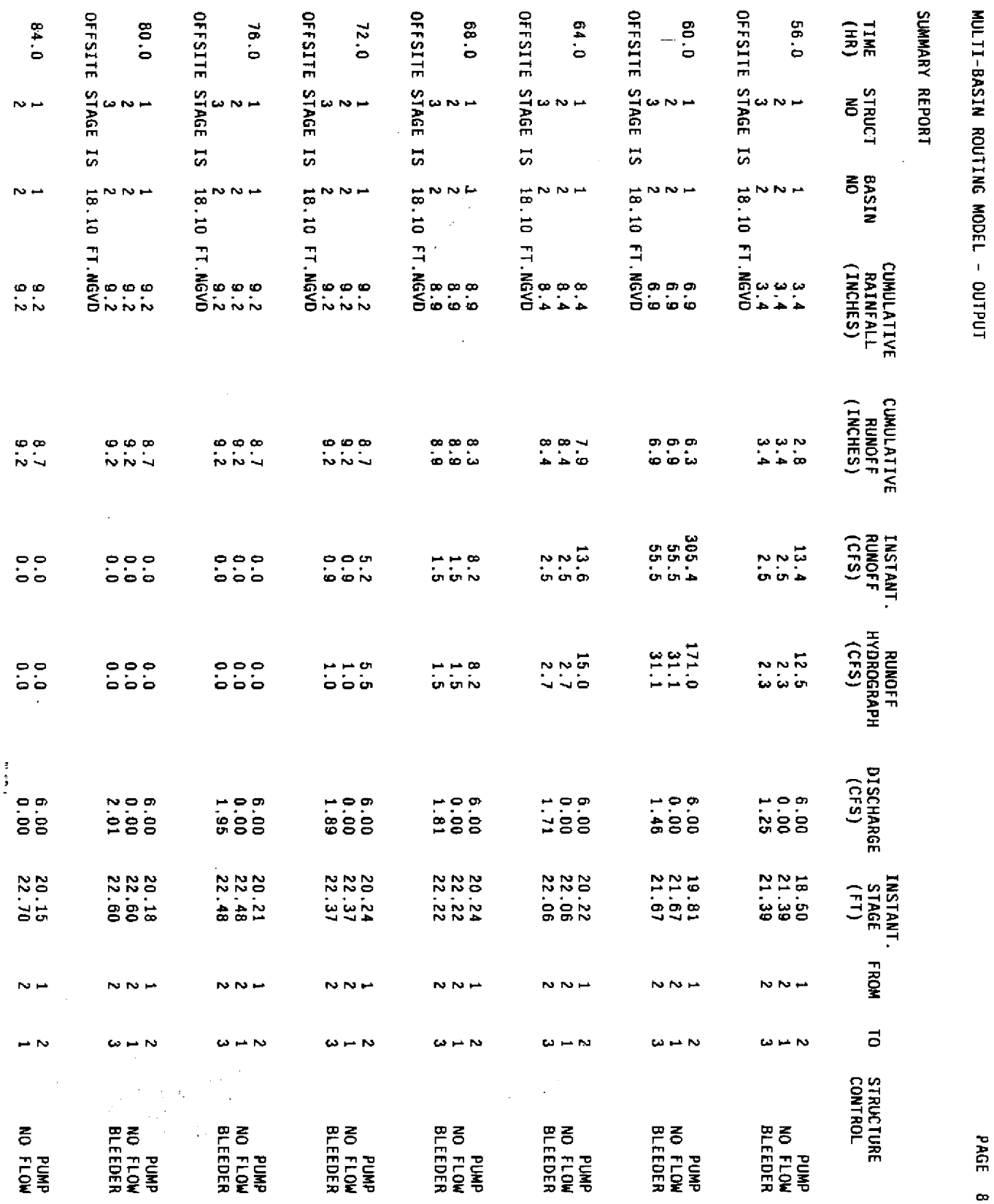

 $B - 9$ 

 $9 AGE 8$ 

 $\frac{1}{2} \sum_{i=1}^{n} \frac{1}{2} \sum_{j=1}^{n} \frac{1}{2} \sum_{j=1}^{n} \frac{1}{2} \sum_{j=1}^{n} \frac{1}{2} \sum_{j=1}^{n} \frac{1}{2} \sum_{j=1}^{n} \frac{1}{2} \sum_{j=1}^{n} \frac{1}{2} \sum_{j=1}^{n} \frac{1}{2} \sum_{j=1}^{n} \frac{1}{2} \sum_{j=1}^{n} \frac{1}{2} \sum_{j=1}^{n} \frac{1}{2} \sum_{j=1}^{n} \frac{1}{2} \sum_{j=1}^{n$ 

 $\label{eq:2.1} \frac{\partial \mathcal{L}_{\mathcal{A}}}{\partial \mathcal{L}_{\mathcal{A}}}\leq \frac{1}{\mathcal{L}_{\mathcal{A}}}\sum_{\mathcal{A}}\frac{\partial \mathcal{L}_{\mathcal{A}}}{\partial \mathcal{L}_{\mathcal{A}}}\leq \frac{1}{\mathcal{L}_{\mathcal{A}}}\sum_{\mathcal{A}}\frac{\partial \mathcal{L}_{\mathcal{A}}}{\partial \mathcal{L}_{\mathcal{A}}}\leq \frac{1}{\mathcal{L}_{\mathcal{A}}}\sum_{\mathcal{A}}\frac{\partial \mathcal{L}_{\mathcal{A}}}{\partial \mathcal{L}_{\mathcal{A}}$ 

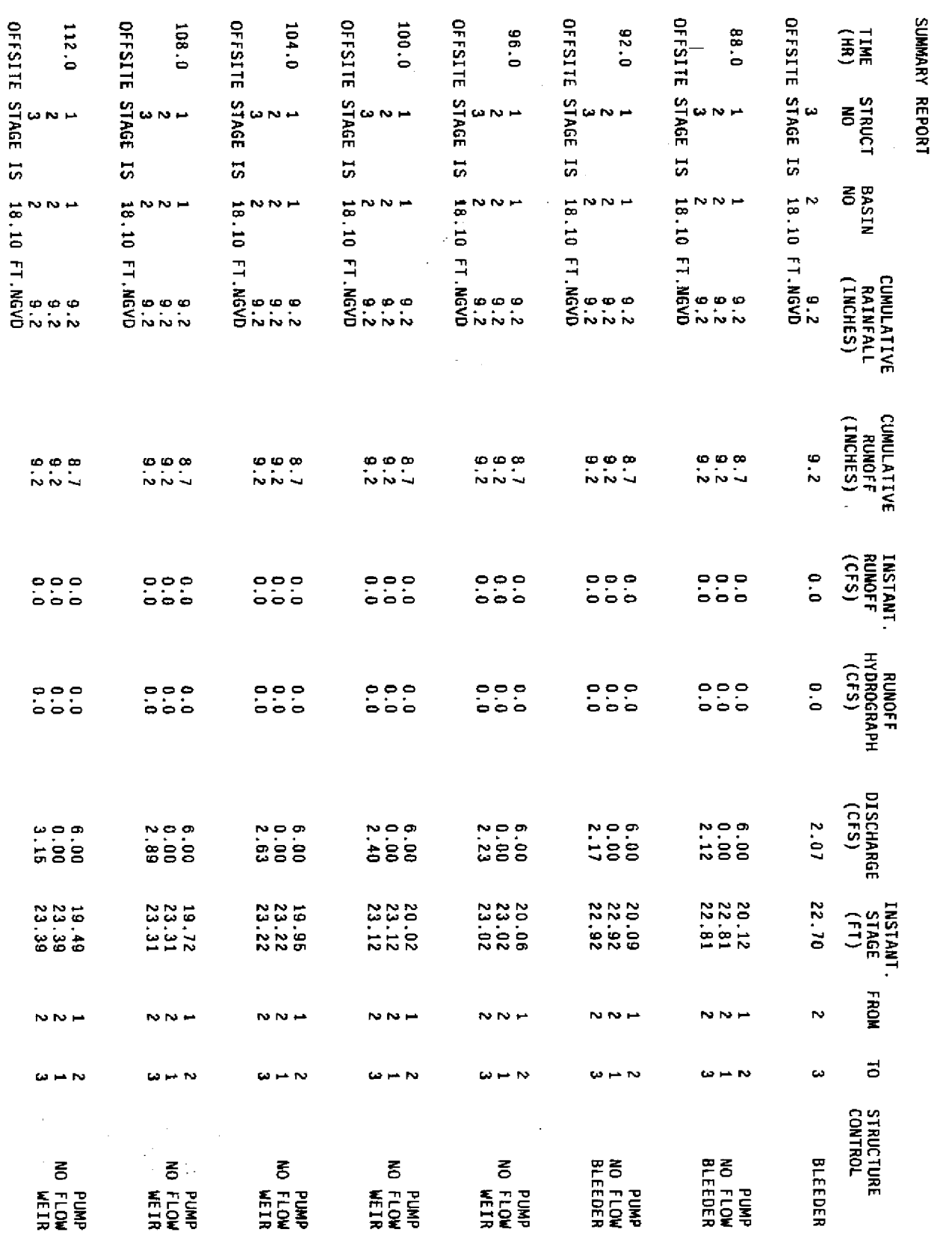

 $\frac{1}{2}$ 

 $B - 10$ 

PAGE 9

 $\ddot{\phantom{0}}$ 

 $\hat{\mathbf{r}}$ 

 $\frac{1}{2}$ 

MULTI-BASIN ROUTING MODEL - OUTPUT

Ŷ,

 $\frac{1}{2}$ 

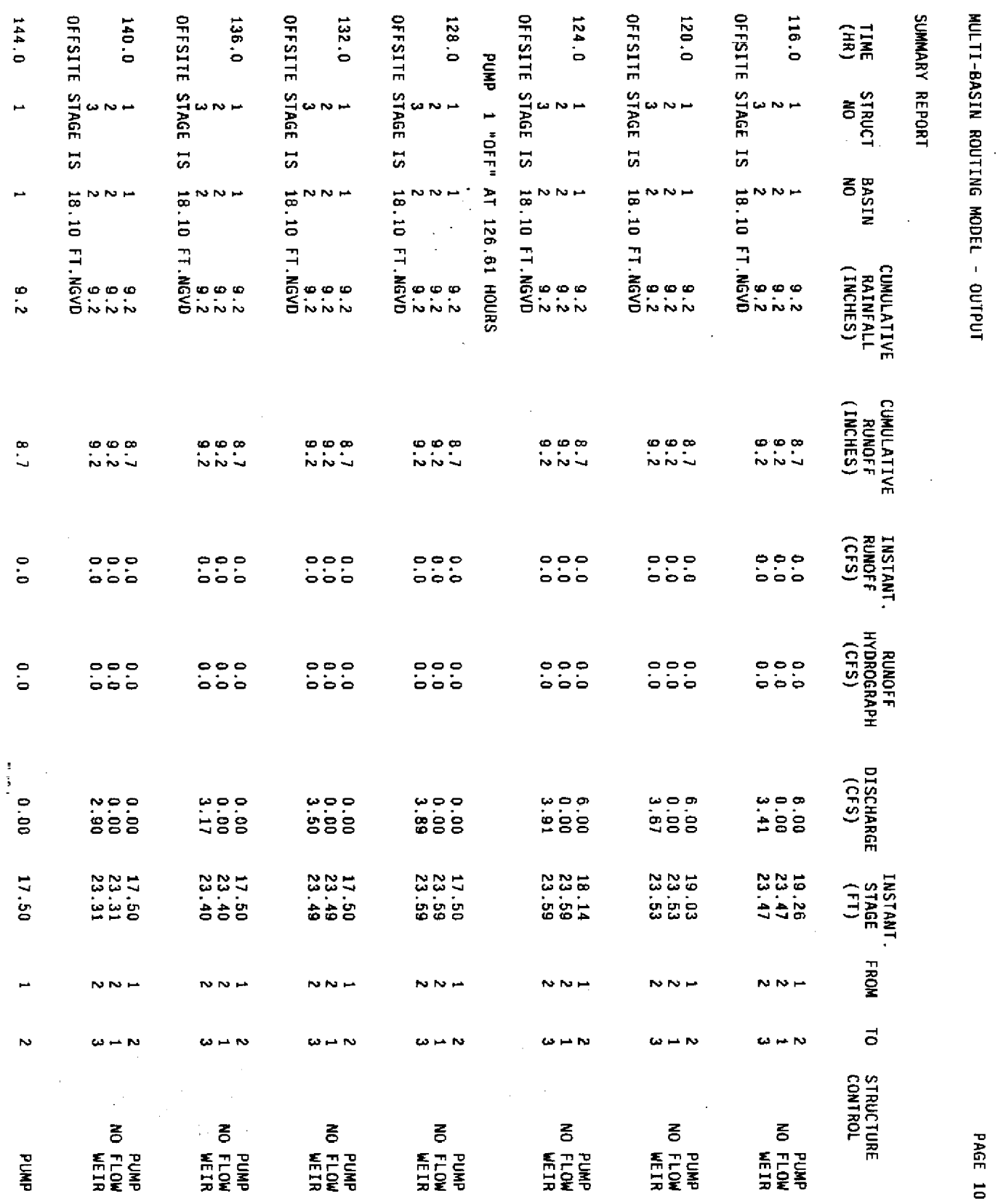

**B-11** 

Ŷ,

**PAGE 10** 

 $\frac{d\mathbf{x}}{d\mathbf{x}} = \frac{1}{\sqrt{2\pi}} \mathbf{1} \mathbf{1}$ 

l,

 $\frac{1}{2}$ 

 $\ddot{\phantom{0}}$  $\ddot{\phantom{a}}$ 

l,

 $\hat{\mathcal{L}}$ 

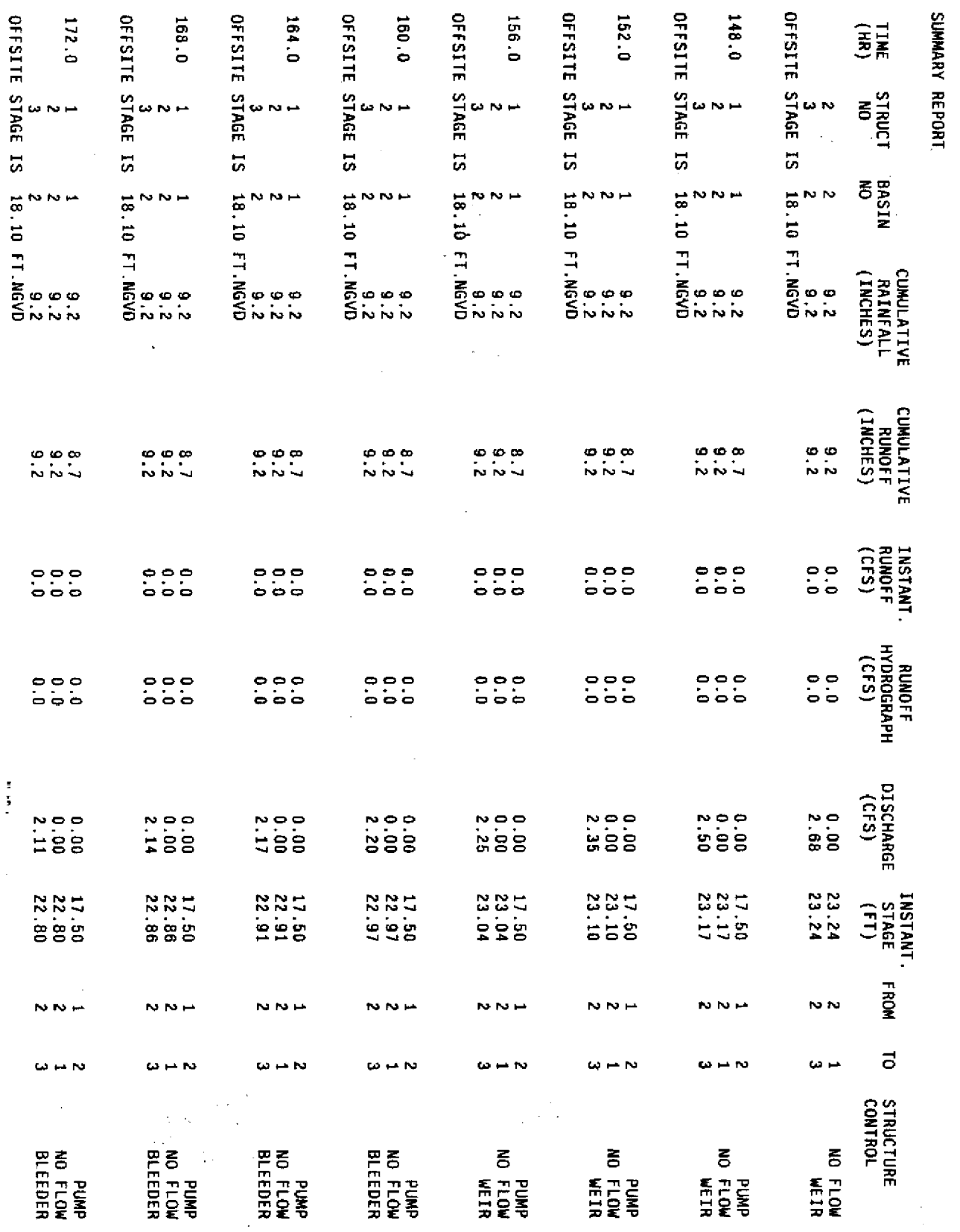

 $B - 12$ 

l,

PAGE 11

 $\frac{1}{2}$ 

MULTI-BASIN ROUTING MODEL - OUTPUT

ý,

 $\ddot{\cdot}$ 

 $\frac{1}{2}$ 

 $\ddot{\phantom{0}}$ 

 $\ddot{\phantom{0}}$ 

 $\overline{\phantom{a}}$ 

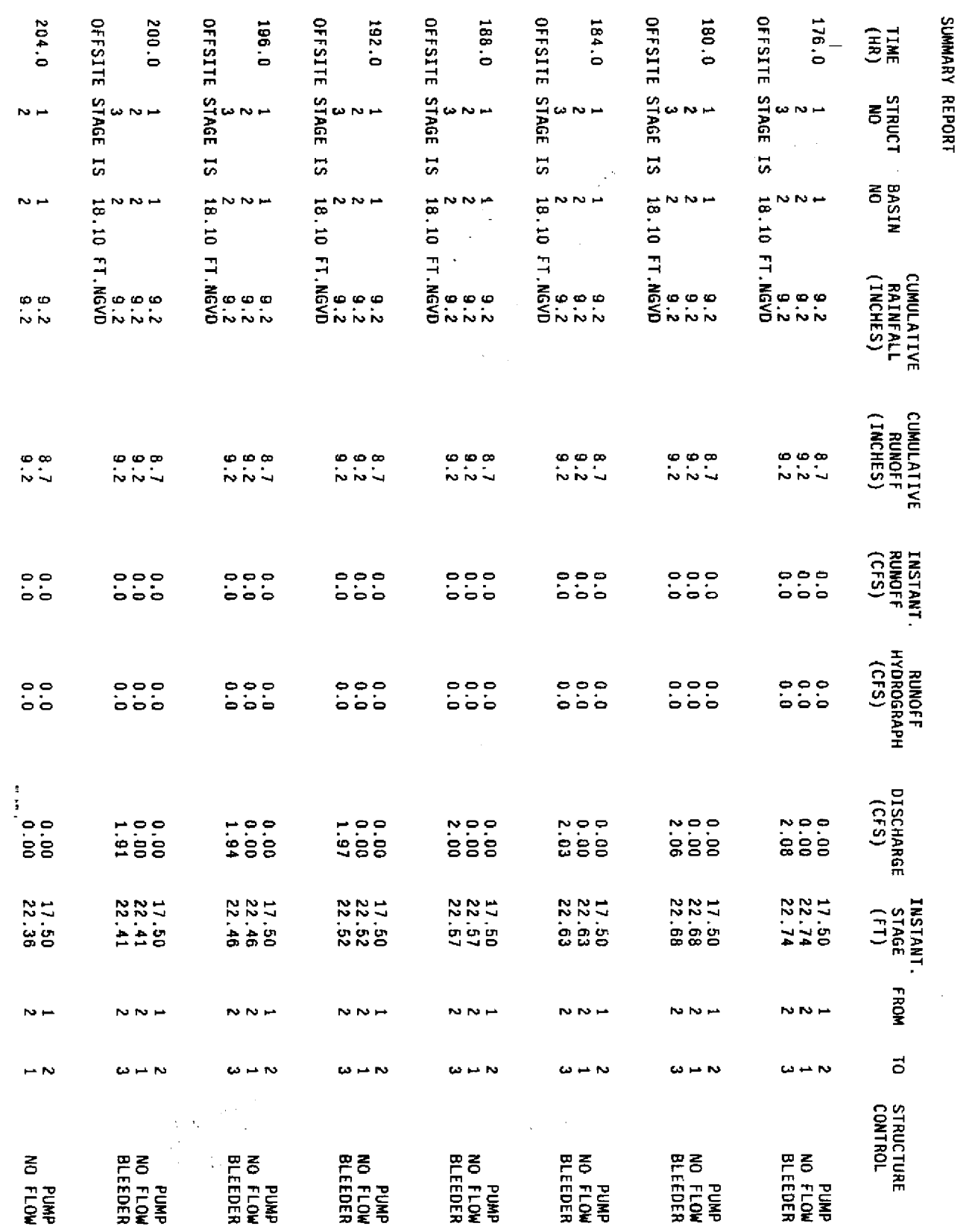

 $B - 13$ 

 $\ddot{\phantom{0}}$ 

PAGE 12

 $\ddot{\phantom{0}}$ 

 $\overline{a}$ l,

MULTI-BASIN ROUTING MODEL - OUTPUT

 $\overline{\mathcal{E}}$ 

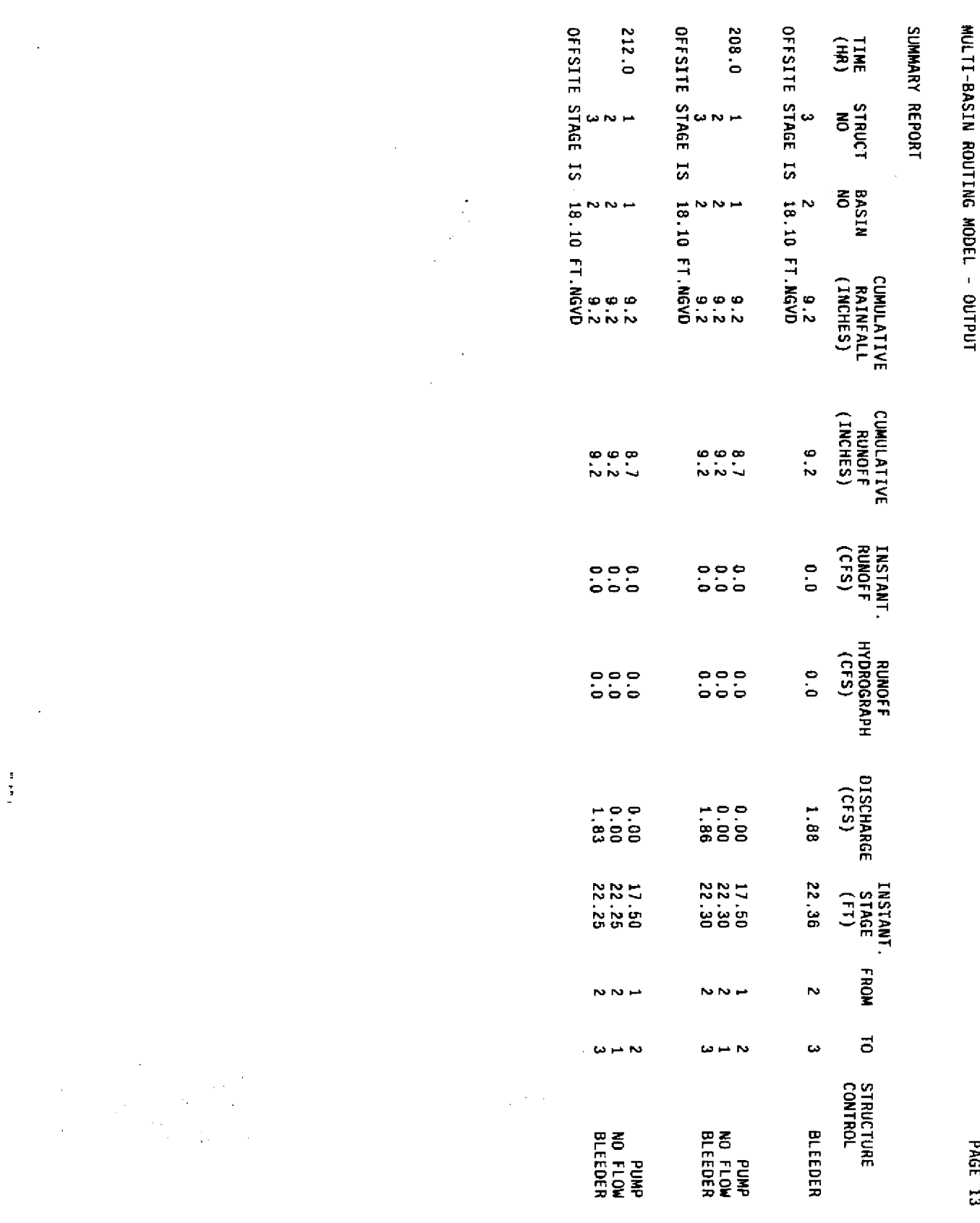

 $\bar{z}$ 

×,

 $\frac{1}{2}$  ,  $\frac{1}{2}$ 

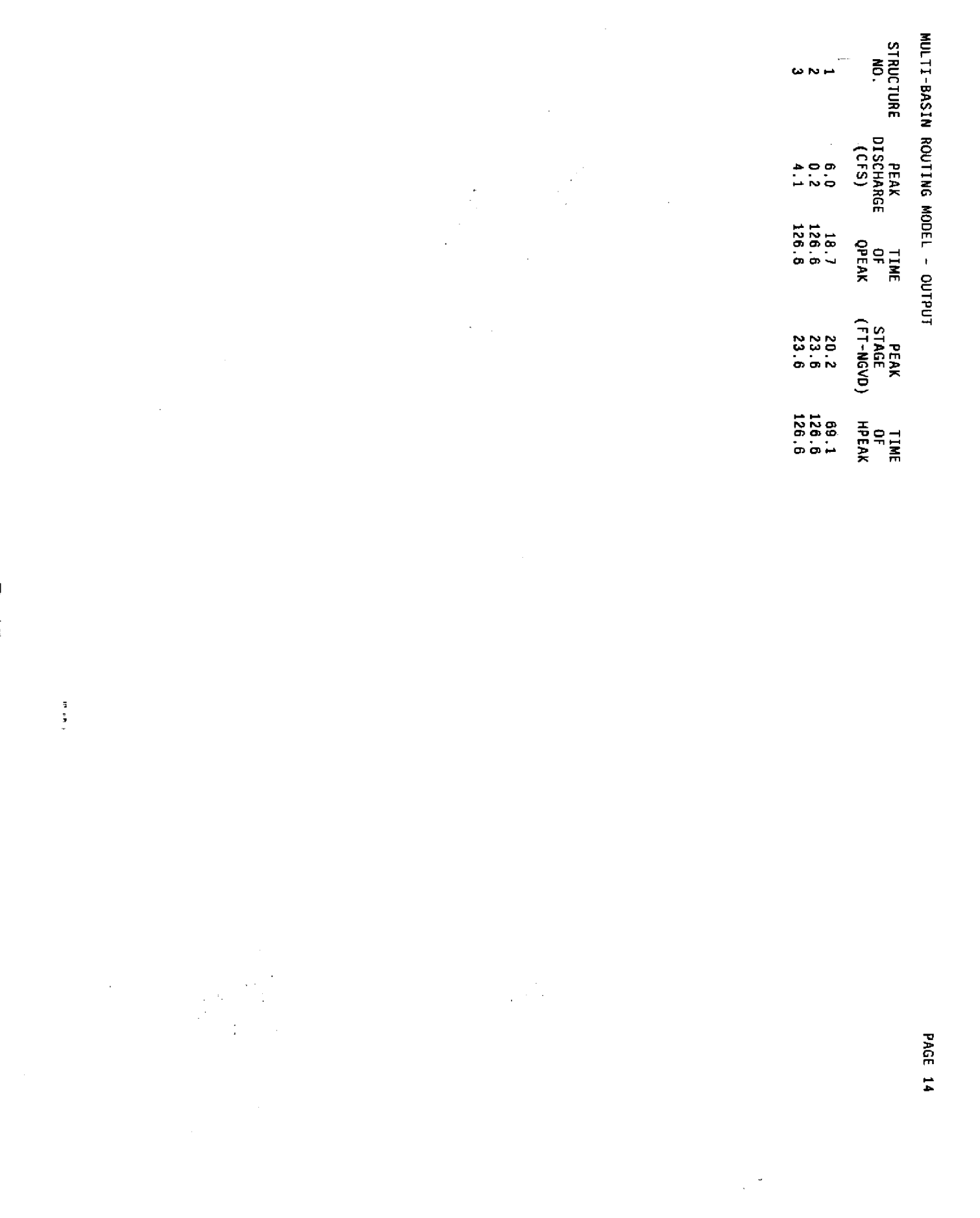

 $\overline{\phantom{a}}$ 

 $\mathbf{B}\text{-}\mathbf{15}$ 

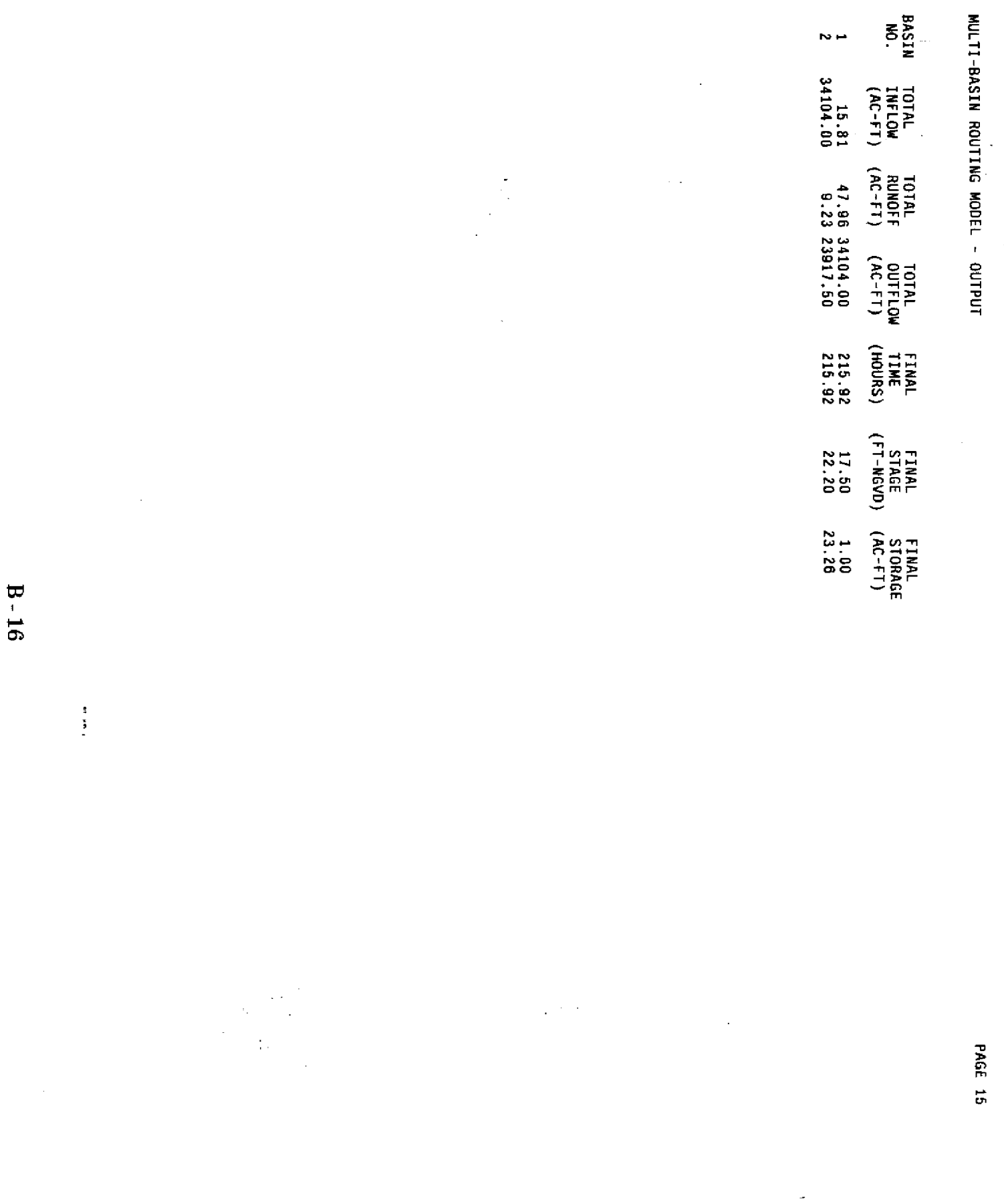

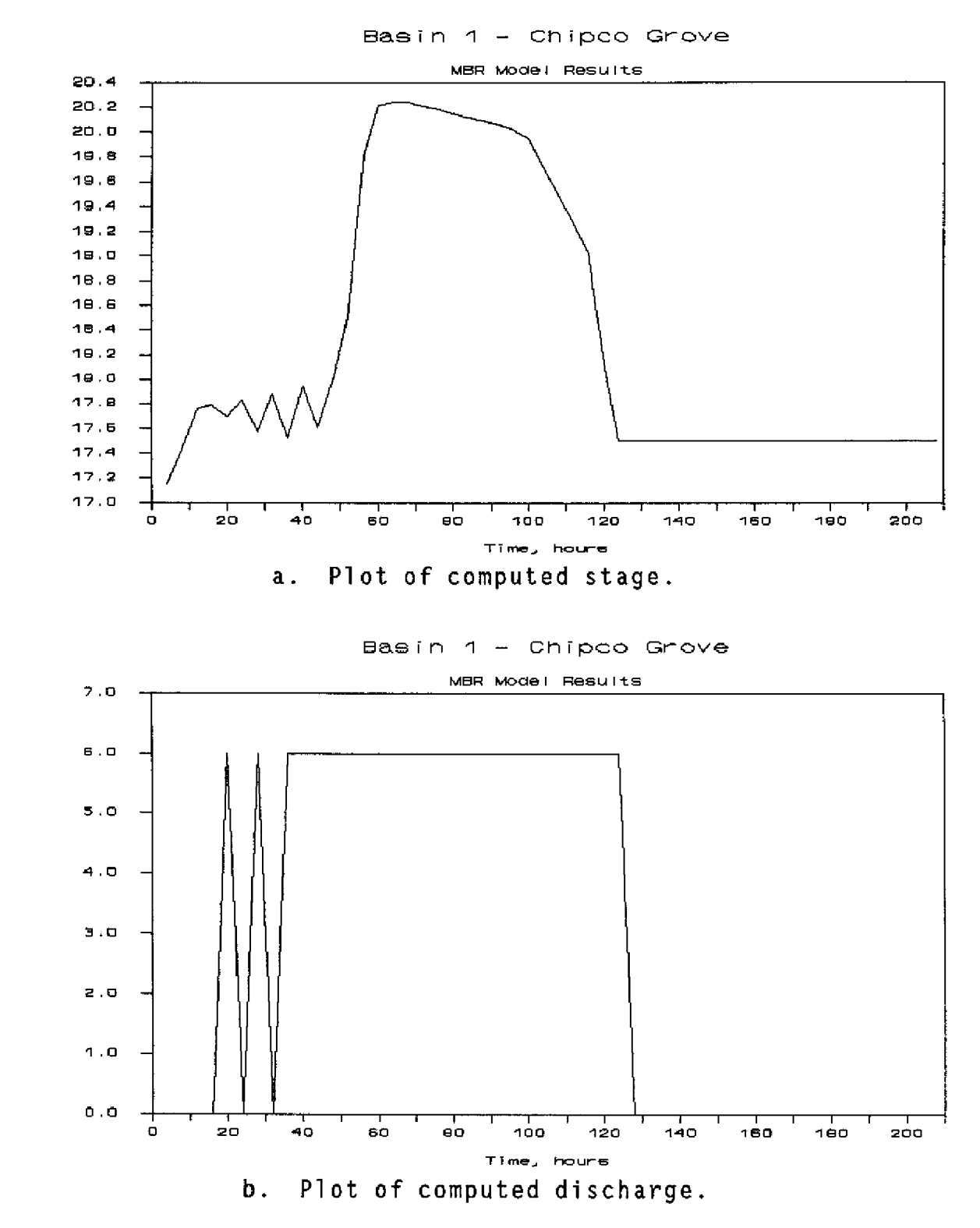

Figure **B-i. Model** results for Basin 1 of the Chipco **Grove example.**

Stage, feet

Discharge, cfs

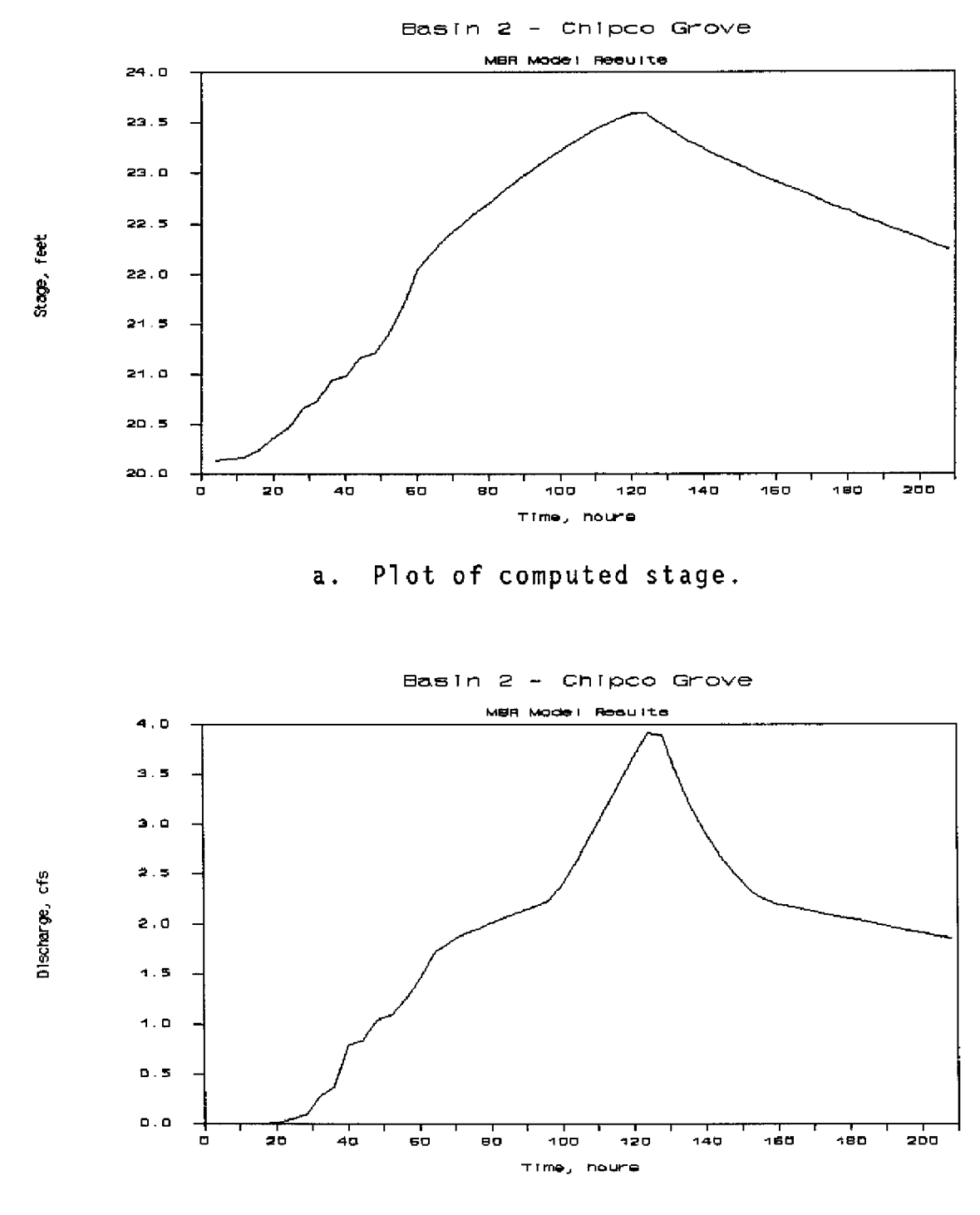

Plot of computed discharge.  $\mathsf b$  .

Figure B-2. Model results for Basin 2 of the Chipco Grove example.

# **APPENDIX C USER INSTRUCTIONS**

 $\frac{1}{2}$ 

 $\overline{ }$ 

#### **MULTIBASIN** ROUTING **(MBR) MODEL USER GUIDELINES**

THIS **MODEL COMPUTES, AT SPECIFIED TIME INTERVALS,** \* **FLOW BETWEEN ADJACENT** BASINS **THROUGH INTERCONNECTING** STRUCTURES \* **STAGE** ELEVATIONS IN EACH-BASIN

UNTIL A PREDETERMINED STAGE IN A CONTROLLING BASIN IS EXCEEDED

THE INTERCONNECTING STRUCTURES MAY **BE EITHER** A **PUMP OR ANY** COMBINATION **OF PIPE,** WEIR AND BLEEDER.

**"s"s** THIS MODEL MUST ALWAYS BE **RUN** IN A SUBDIRECTORY **NAMED** MBRDIR. .\*\*\*\*\* THIS IS THE DEFAULT DIRECTORY IN WHICH ALL INPUT/OUTPUT FILES **s\*\*'S** WILL **BE STORED,**

THE EXECUTION STATEMENT FOR THE MODEL IS:

**> A:** ROUTEMOD OPT1 OPT2 OPTS

- **OPT1 =** AN **INTEGER WHICH** SPECIFIES **THE TYPE OF RUN 1** SPECIFIES A **MODEL RUN** USING **AN EXISTING INPUT DATA FILE THIS DATA FILE MUST EXIST IN THE DEFAULT DIRECTORY**
	- **2 SPECIFIES AN INTERACTIVE MODEL RUN IN** WHICH **THE DATA IS ENTERED FROM THE KEYBOARD IN RESPONSE TO PROMPTS FROM THE SCREEN.** A **DATA FILE IS CREATED WHICH MAY BE USED FOR SUBSEQUENT TYPE 1 RUNS,**

ŗ.

- **3 ALLOWS THE USER TO CREATE A DATA FILE INTERACTIVELY FOR** LATER **USE** IN TYPE **1 MODEL RUNS.**
- OPT2 **= A** FILENAME (NO EXTENSION) IN **WHICH INPUT DATA** IS **EITHER STORED OR,** IN **THE CASE OF INTERACTIVE DATA ENTRY, WRITTEN. THIS FILE EXISTS/IS CREATED** IN **THE DEFAULT DIRECTORY. AN** EXTENSION **.DAT** IS **AUTOMATICALLY APPLIED TO THE FILENAME** PROVIDED BY **THE USER.**
- **OPT3 = THE NAME OF THE OUTPUT FILENAME (NO EXTENSION)** IN **WHICH THE MODEL RESULTS ARE TO BE WRITTEN. THIS FILE IS CREATED IN THE DEFAULT DIRECTORY. AN EXTENSION .DAT IS AUTOMATICALLY APPLIED TO THE FILENAME PROVIDED** BY **THE USER.**

**FOR** MODEL **RUNS TYPES 1 AND** 2 A **RECORD** OF THE **DATA ENTRY SESSION** IS **KEPT** IN **A FILE CALLED RUNFIL.DAT. THIS FILE** IS **CREATED** IN **THE DEFAULT DIRECTORY. FOR INFORMATION ABOUT DATA INPUTS REQUIRED BY THE MODEL, REFER TO THE USER'S MANUAL.**

#### **.PLOTTING**

**THE RESULTS OF THE MODEL CAN BE PLOTTED BY TYPING**

**> A:PLOT**

A DATA FILE CALLED PLTFIL.DAT IS AUTOMATICALLY CREATED BY THE MBR MODEL FOR PLOTTING RESULTS. IF YOU WISH TO SAVE THIS FILE, RENAME IT AS FOLLOWS

> RENAME PLTFIL.DAT newname.DAT

OTHERWISE, THIS FILE WILL BE WRITTEN OVER THE NEXT TIME ROUTEMODO IS RUN.  $\sim 100$ IT SHOULD BE NOTED HOWEVER, THAT THE PLOT ROUTINE APPLIES ONLY TO A DATA FILE CALLED PLTFIL.DAT

 $\frac{1}{2}$ 

IF YOU HAVE NOT USED THIS PLOTTING ROUTINE BEFORE, PLEASE TYPE

> A:HELPLOT

 $\mathbb{Z}^{\times}$ 

FOR MORE INSTRUCTIONS

#### .SUMMARY

 $\ddot{\phantom{0}}$ 

 $\ddot{\phantom{a}}$ 

TO RUN MODEL > A: ROUTEMOD OPT1 OPT2 OPT3

TO PLOT RESULTS ) A:PLOT

> HAPPY TRAILSIIIII ..............................

 $\overline{?}$ 

 $\sim$ 

#### **MULTIBASIN** ROUTING **(MBR) MODEL USER GUIDELINES FOR PLOTTING** RESULTS

THIS PROGRAM MUST **BE RUN** IN A SUBDIRECTORY CALLED **MBRDIR ItlL1**

**THE MODEL, ROUTEMOD,** CREATES AN OUTPUT FILE CALLED PLTFIL.DAT **WHICH CAN BE USED** FOR PLOTTING STAGE vs TIME AND OUTFLOW FROM THE BASIN (DISCHARGE) vs. TIME FOR ANY SELECTED BASIN.

THIS CAN BE DONE BY TYPING

#### > A:PLOT

THE " A:PLOT " ROUTINE LOOKS FOR AN EXISTING **FILE NAMED** PLTFIL.DAT, IN THE SUBDIRECTORY MBRDIR, SELECTS DATA APPLICABLE TO THE SPECIFIED BASIN AND EXITS AUTOMATICALLY TO "SYMPHONY" TO DO THE PLOT. THE PLOT **IS THEN DONE** BY ENTERING THE FOLLOWING:

Ξ

F9 F **R Esc.** Esc. **A:\** Return **Return**

THE USER WILL **THEN BE PROMPTED** AT THE TOP **OF THE SCREEN** FOR A PLOT TITLE **ENTER THE** PLOT TITLE AND THEN, **Return.**

IF YOU WISH TO SAVE THE FILE, PLTFIL.OAT, **RENAME** IT AS FOLLOWS

) **RENAME PLTFIL.DAT newname.DAT**

**OTHERWISE,** THIS FILE WILL **BE WRITTEN OVER THE NEXT** TIME **ROUTEMOD IS RUN.** IT **SHOULD BE NOTED HOWEVER,** THAT THE PLOT **ROUTINE APPLIES ONLY TO**

**A DATA** FILE CALLED PLTFIL.DAT

#### **.SUMMARY**

TO PLOT **RESULTS** > A:PLOT **F9** F **R Esc. Esc. A:\ Return Return** : plot **title**

#### HAPPY TRAILS!!!!! ,,,,,,,,,,,,,,

 $\epsilon$ 

 $\mathbb{R}^2$ 

 $\bar{?}$ 

 $\hat{\boldsymbol{\beta}}$ 

 $\sim$ 

 $\frac{1}{2} \left( \frac{1}{2} \right)$ 

 $\sigma_{\rm{max}}$ 

 $\sim 10^{11}$ 

 $\bar{\beta}$ 

 $\overline{a}$ 

 $\sim$ 

 $\frac{1}{2} \frac{1}{2} \frac{1}{2} \frac{1}{2}$ 

 $\begin{array}{ccccccccc} \text{1} & \text{1} & \$ 

 $\sim 10^{-1}$ 

 $\ddot{\phantom{0}}$ 

 $C - 5$